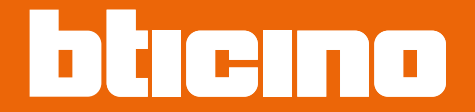

# **Classe100 X16E with Netatmo**

**344786 - 344932 - 344782 - 344682**

**دليل المستخدم والتركيب**

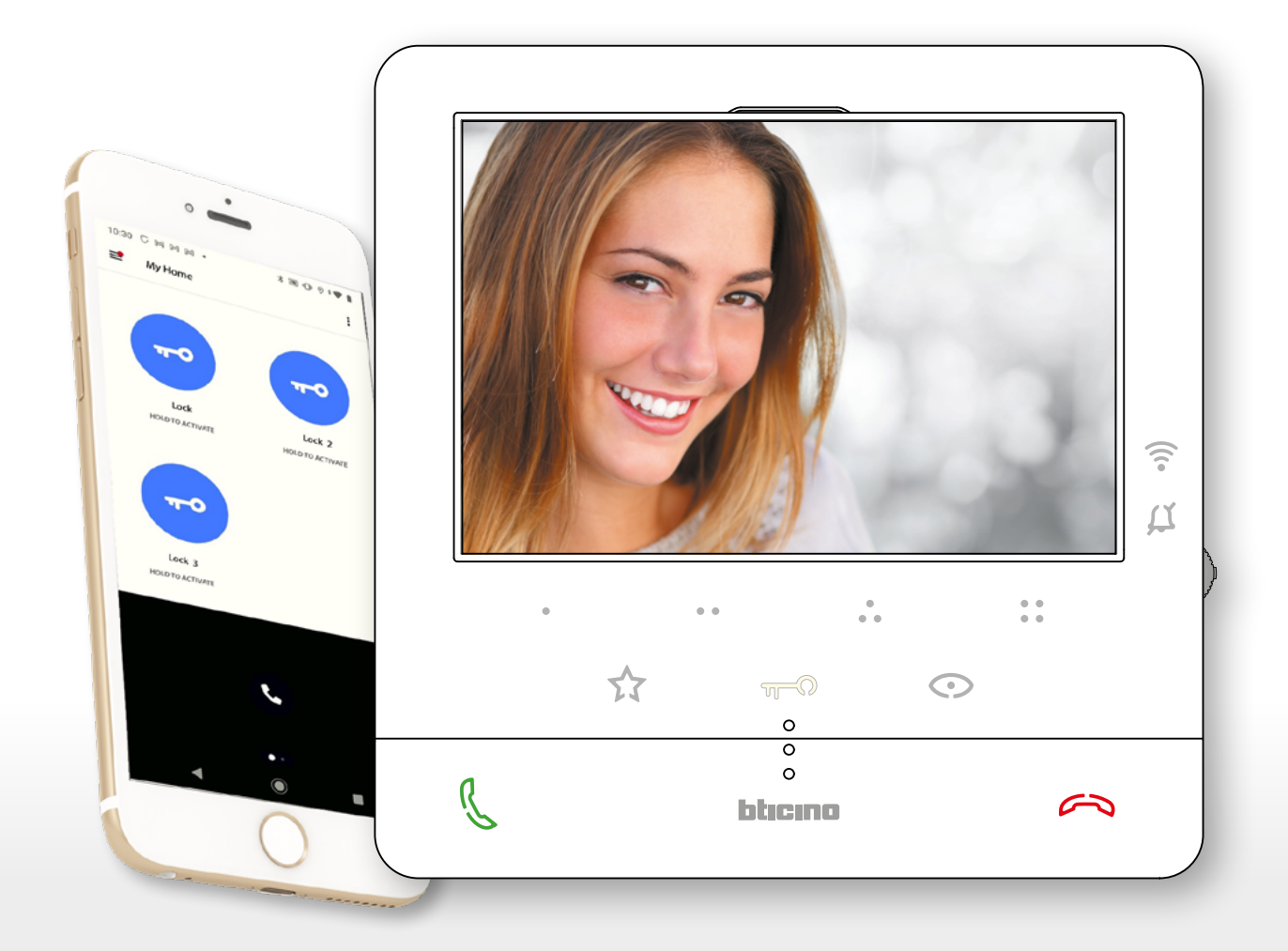

دليل المستخدم والتركيب

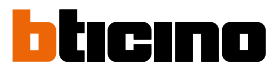

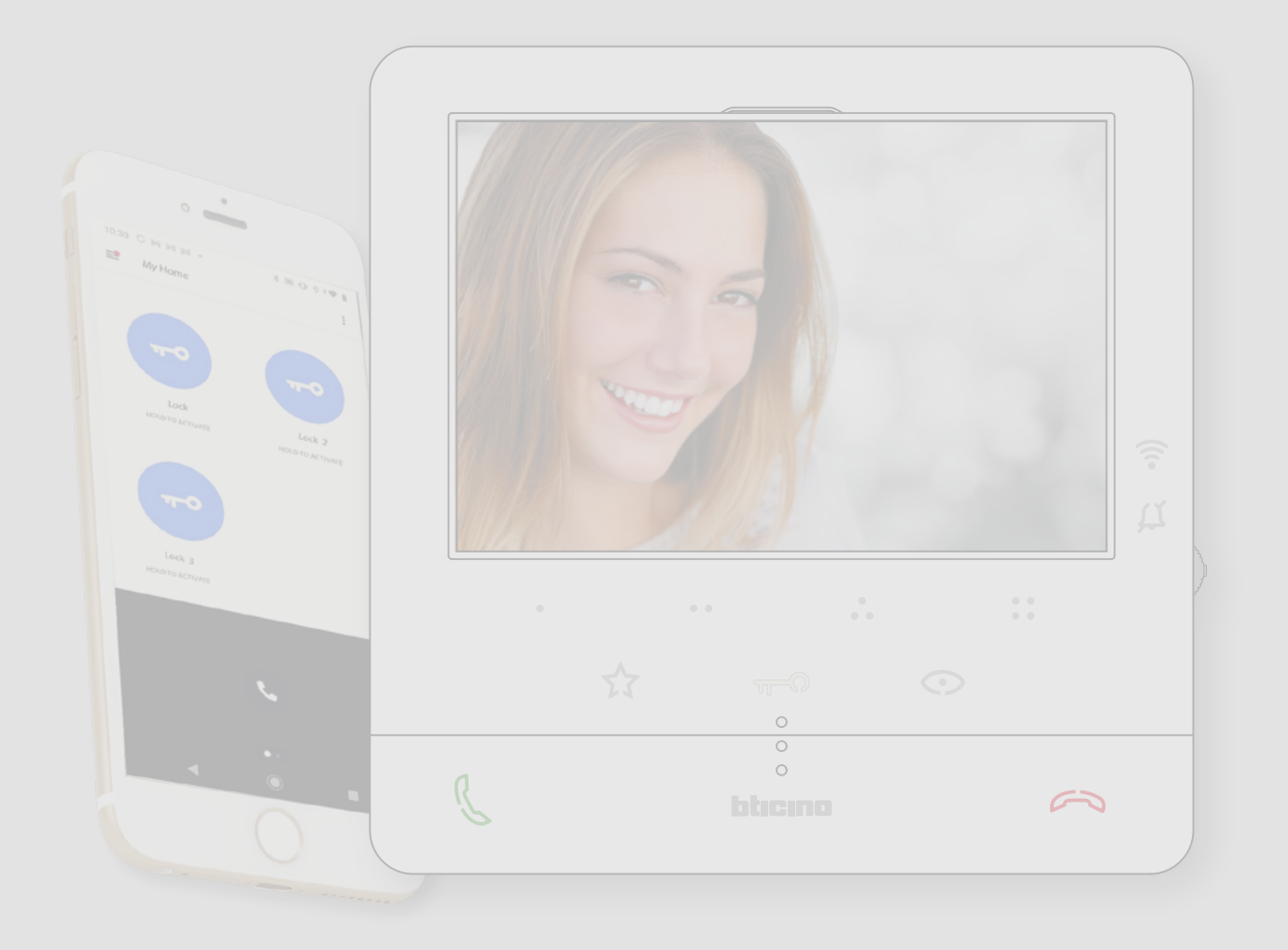

دليل المستخدم والتركيب

المحتويات

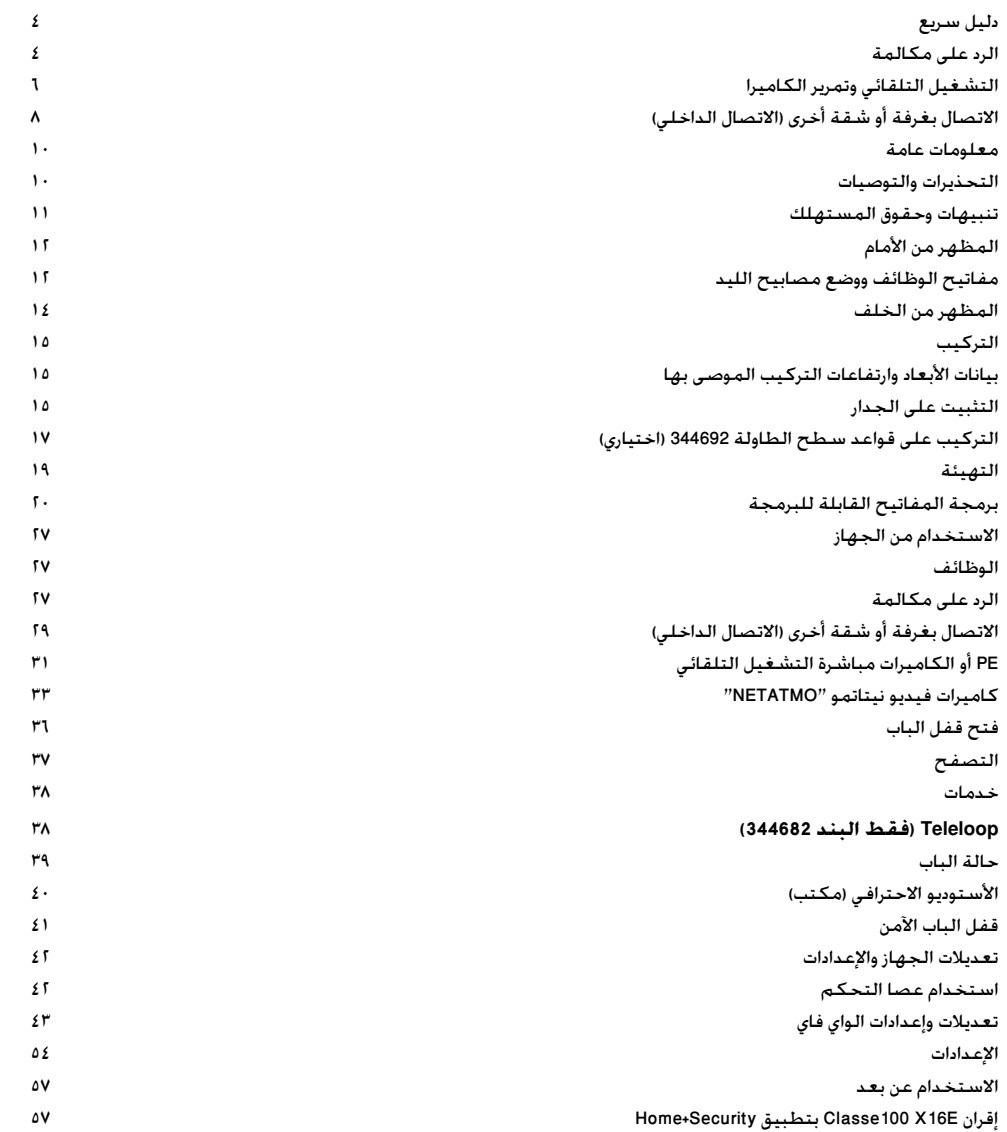

دليل المستخدم والتركيب

 $\blacklozenge$ 

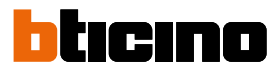

**دليل سريع**

**الرد على مكالمة**

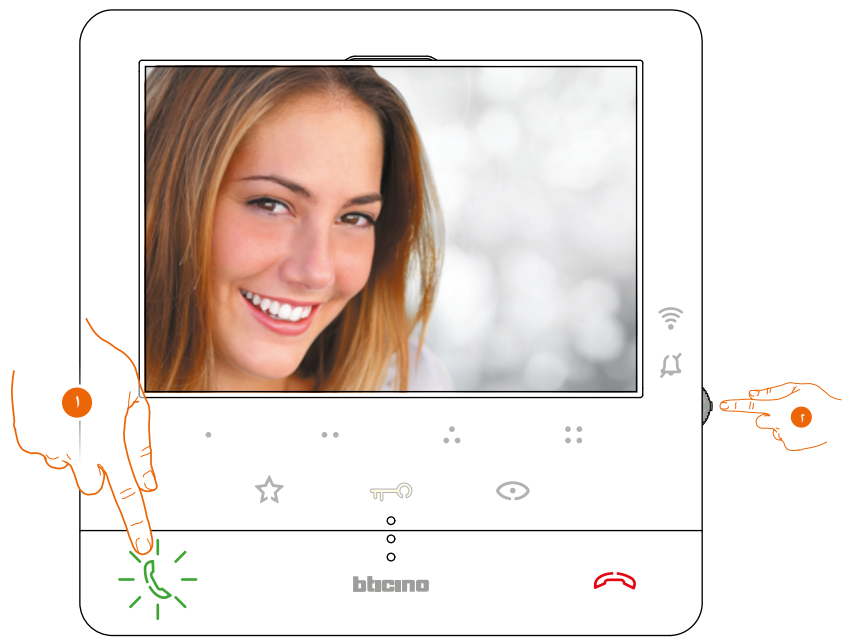

- .1 المس للرد على المكالمة.
- .<br>1. إذا لزم الأمر. أثناء المكالمة. اضغط على عصا التحكم لعرض أيقونات ضبط إعدادات الصوت \ الفيديو.

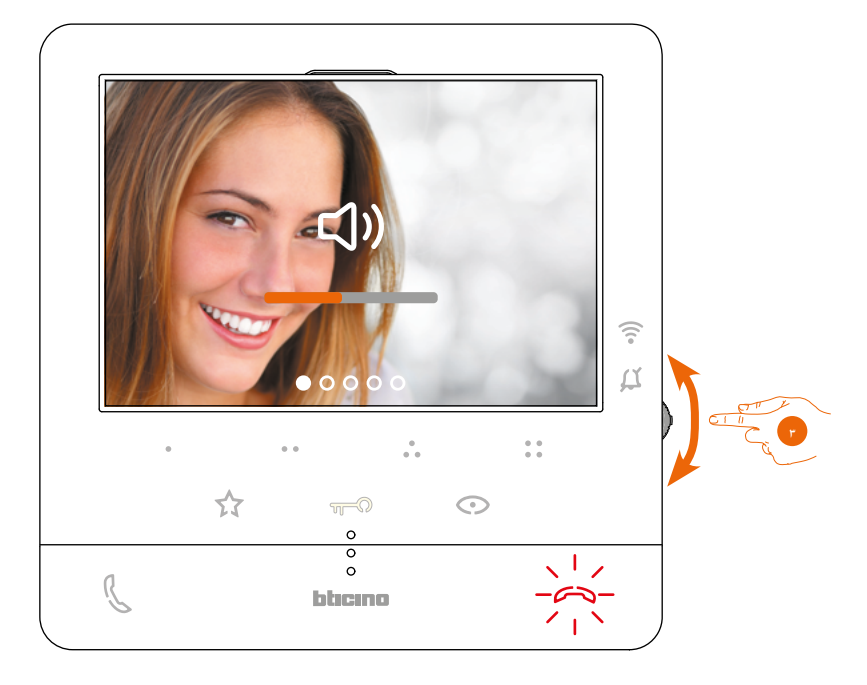

- ٣. حرك عصا التحكم لأعلى \ لأسفل لتحديد نوع الإعدادات التي تريد تعديل قيمتها (انظر الجدول التالي) بين:
	- مستوى صوت السماعة )اإلعدادات التي يمكن ضبطها فقط مع الصوت النشط( ؛
		- سطوع الصورة؛
			- تباين الصورة؛
			- لون الصورة.

دليل المستخدم والتركيب

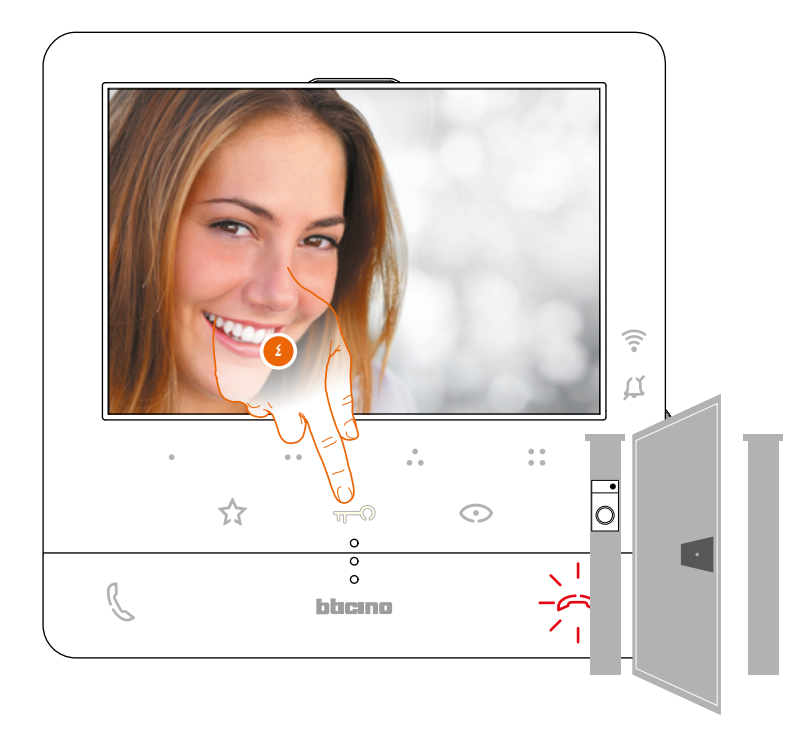

 $\blacklozenge$ 

.4 المس لفتح القفل الرئيسي لباب لوحة المدخل

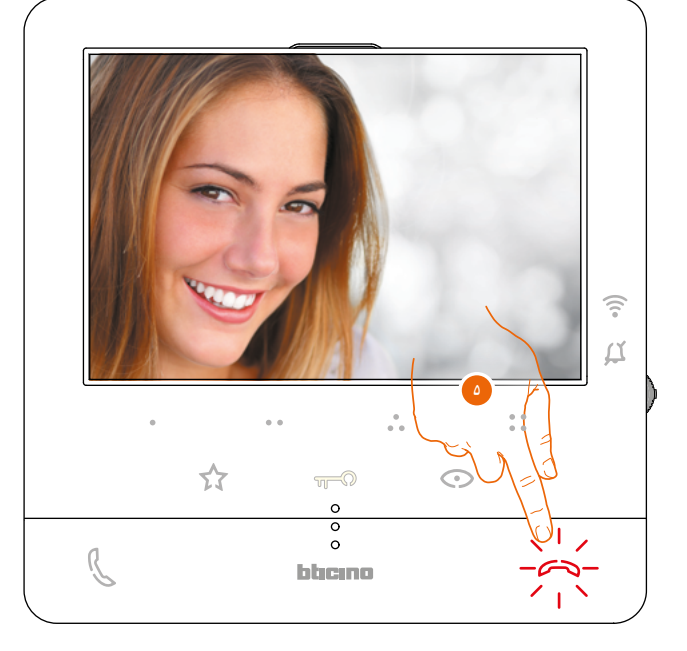

.5 المس إلنهاء المكالمة.

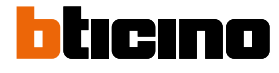

دليل المستخدم والتركيب

 $\blacklozenge$ 

**التشغيل التلقائي وتمرير الكاميرا**

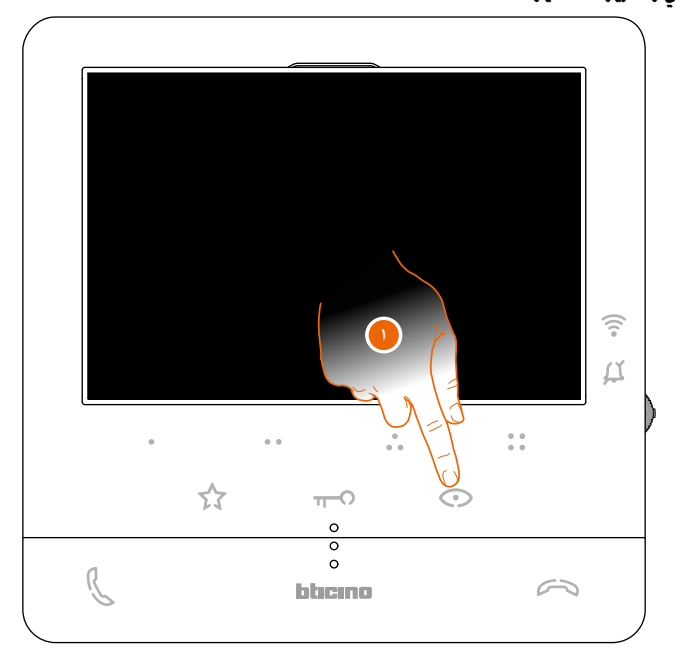

.1 المس لعرض لوحات المدخل أو الكاميرات في نظامك.

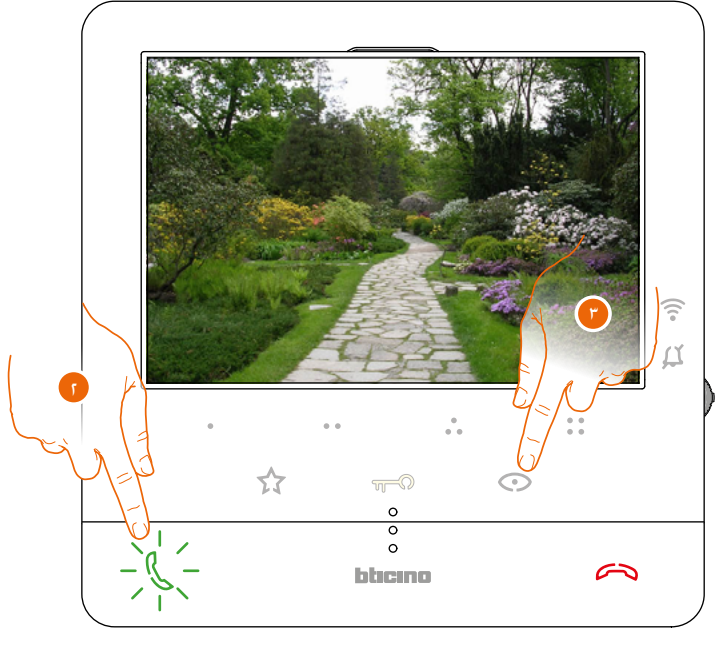

1. إذا لزم الأمر. المس لتنشيط الاتصالات الصوتية

.3 المس لعرض لوحة مدخل أو كاميرا أخرى )باستخدام خدمة التمرير(. يضيء المفتاح عند التبديل من كاميرا إلى أخرى .

**ملحوظة:** يمكن ً أيضا التبديل من كاميرا إلى أخرى دون تفعيل الصوت.

دليل المستخدم والتركيب

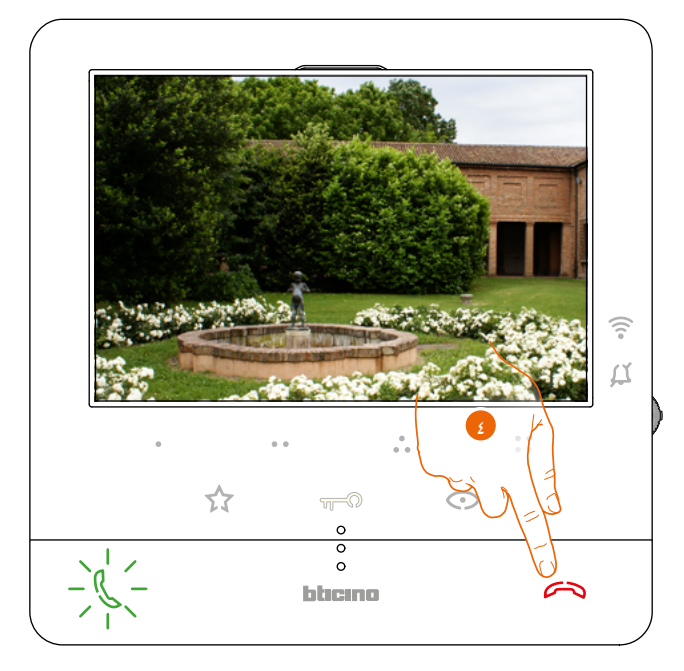

 $\blacklozenge$ 

٤. المس لإنهاء وضع عرض الكاميرا. أو انتظر حتى يتوقف وقت التبديل التلقائي.

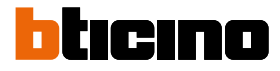

دليل المستخدم والتركيب

 $\blacklozenge$ 

**االتصال بغرفة أو شقة أخرى )االتصال الداخلي(**

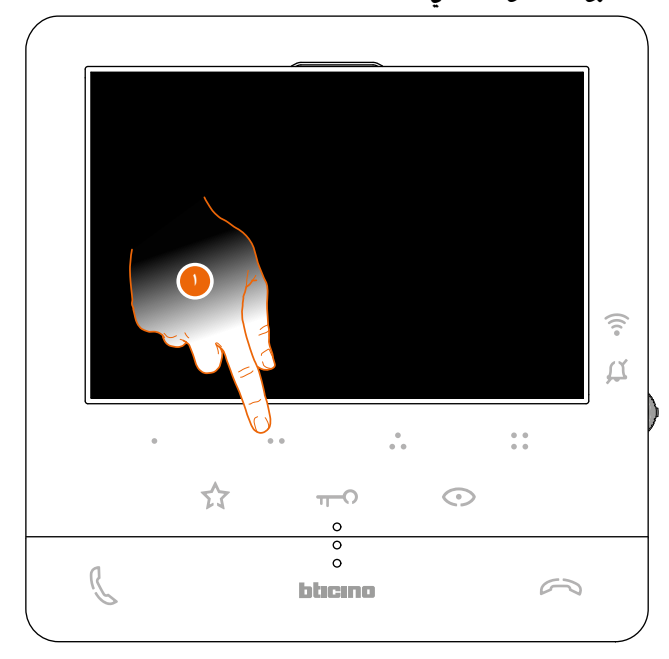

ا. على سبيل المثال. المس المفتاح ٥ ٥ القابل للبرمجة لتفعيل الاتصال مع الوحدة الداخلية (على سبيل المثال التهيئة الموضحة بالنقطة 2)

ملحوظة: يتم ضبط المفتاح القابل للبرمجة الستخدامه في االتصال بوحدة داخلية معينة بواسطة القائم بالتثبيت (انظر <u>برمجة [المفاتيح](#page-19-0) القابلة للبرمجة</u>).

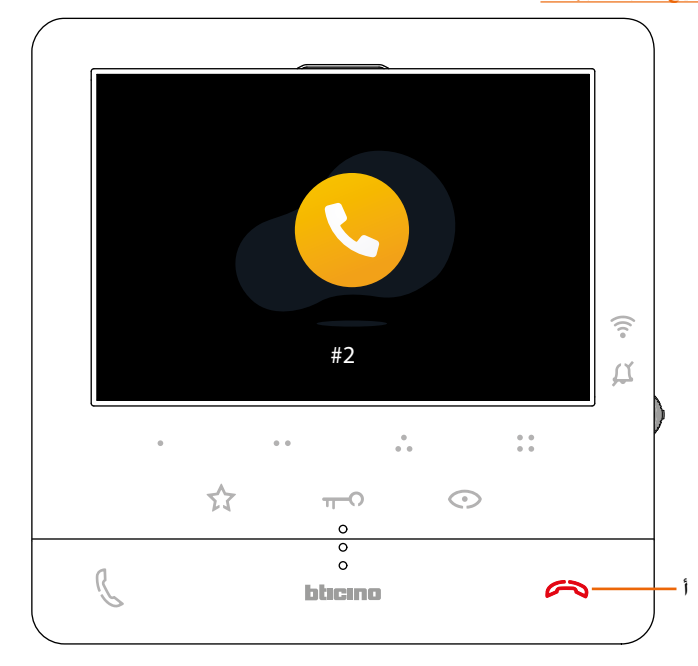

يضيء المفتاح (أ) للإشارة إلى أن المكالمة نشطة.

دليل المستخدم والتركيب

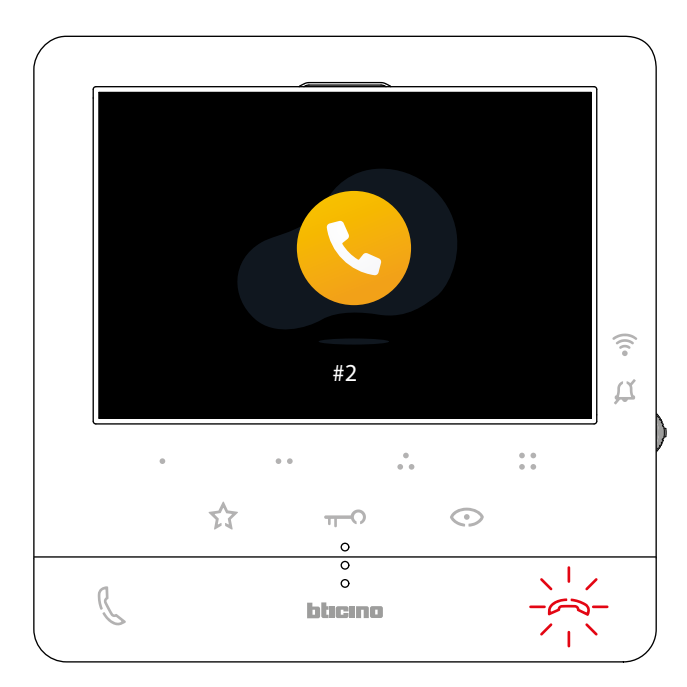

 $\blacklozenge$ 

عندما ترد الوحدة الداخلية، يبدأ المفتاح في الوميض. المسه إلنهاء المكالمة أو إجراء اتصال مع الوحدة الداخلية.

ملحوظة: إذا تم تلقي مكالمة أثناء المحادثة من لوحة المدخل، تتم مقاطعة المحادثة من أجل الرد على مكالمة لوحة المدخل.

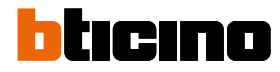

دليل المستخدم والتركيب

**معلومات عامة**

- يجب توصيل وحدة الفيديو الداخلية E16X 100Classe بشبكة الواي فاي "Fi-Wi "مع الميزات التالية:
	- IEEE 802.11 b\g\n ةانق 13 (زتره اجيج 2،4)
		- طرق التشفير والتوثيق المدعومة:
			- OPEN WPA-PSK شبكات -
			- المدرجة TKIP WPA2-PSK -
	- تضمين AES WEP 64 بت (رموز 5 ASCII أو 10 رموز سداسية عشرية)
		- WEP 128 بت (رموز 13 ASCII أو 26 رموز سداسية عشرية)
			- مصادقة WPS( مدعومة لـ PSK2-WPA)

#### **التحذيرات والتوصيات**

من المهم قراءة هذا الدليل بعناية قبل متابعة التثبيت يصبح الضمان باطلاً تلقائيًا في حالة الإهمال والاستخدام غير السليم والعبث من قبل أفراد غير مصرح لهم.يجب تثبيت الوحدة الداخلية للفيديو Classe100 X16E في الأماكن الداخلية فقط؛ يجب ألا تتعرض لقطرات الماء أو البقع؛ يجب استخدامها فقط على الأنظمة الرقمية BTicino 2 WIRES.

مالحظة: يشتمل هذا الجهاز على برنامج مفتوح المصدر. للحصول على معلومات التراخيص والبرامج، قم بتوصيل الكمبيوتر الشخصي الذي يعمل بنظام Windows أو Linux بالجهاز عبر منفذ USB-mini.

ملحوظة: هناك حاجة إلى خدمة الواي فاي المحلية مع الوصول إلى اإلنترنت لالتصال بين الوحدة الداخلية للفيديو E16X 100Classe والهاتف الذكي.الستخدام الخدمة، يجب على العميل الحصول على المعدات الفنية التي تتيح الوصول إلى اإلنترنت، على أساس اتفاق أبرمه العميل نفسه مع مزود خدمة اإلنترنت. ال تلعب شركة بتشينو "BTicino " أي دور في هذا.يجب على العميل تثبيت تطبيق Security + Home على هاتفه الذكي حتى يتمكن من استخدام بعض الخدمات التي توفرها بتشينو "BTicino "كإضافات إلى الوظائف األساسية العادية لجهاز E16X 100Classe.تتطلب الخدمات المقدمة عن طريق التطبيق القدرة على التفاعل مع E16X 100Classe عن بعد وعبر اإلنترنت.في هذه الحاالت، قد يعتمد التكامل والعمل الجيد بين جهاز E16X 100Classe والتطبيق على:

- أ) جـودة إشـارة الـواي فـاي؛
- ب) نوع عقد الوصول إلى الإنترنت المنزلي؛
- ج) نوع عقد البيانات على الهاتف الذكي؛
	- د) تكوين جهاز التوجيه.

عندما لا يتوافق أحد هذه العناصر الأربعة مع المواصفات المطلوبة لتشغيل المنتج. لا تتحمل شركة بتشينو "BTicino" أي مسـؤولية عن أي أخطاء.قد يتم التأثير سـلبيَّا عـلى تشـغيل تطبيق Home + Security

> مع إيقاف تشغيل الشاشة (الخلفية) من خلال التطبيقات المثبتة على الهاتف الذكي والتي: - تحسن استخدام البطارية ولتوفير الطاقة؛

> > - تحمي الجهاز (برامج مكافحة الفيروسات أو برامج مماثلة)

المنتج في الواقع يدعم نظام نقل الصوت عبر بروتوكول اإلنترنت. لذلك يجب عليك التأكد أن عقد شبكة بيانات الهاتف الذكي الخاص بك ال يحظره.نود أن نعلمك أن الخدمة التي تقدمها بتشينو "BTicino "عن طريق االستخدام عن بعد عبر التطبيق تنطوي على استخدام البيانات. تعتمد التكلفة المرتبطة باستخدام البيانات على نوع العقد الذي أبرمه العميل مع مزود خدمة اإلنترنت الخاص به، وتقع المسئولية على عاتق العميل وحده.

دليل المستخدم والتركيب

#### **تنبيهات وحقوق المستهلك**

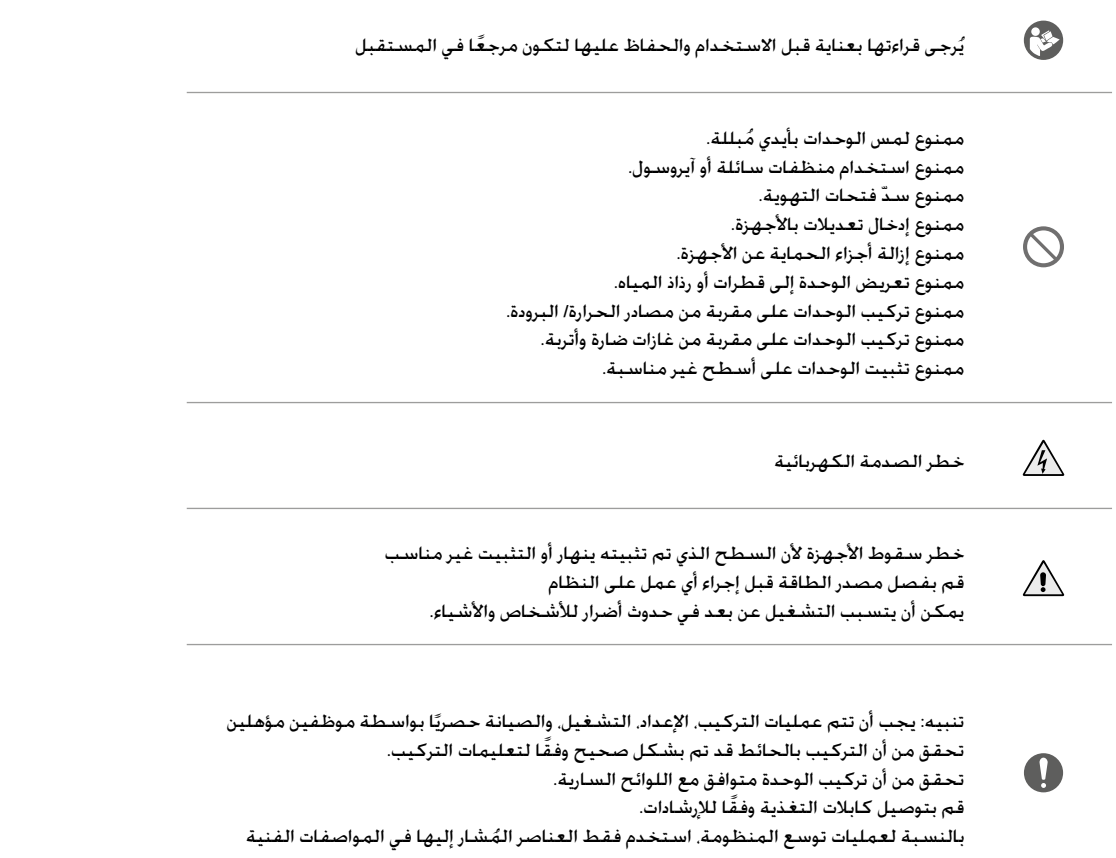

A

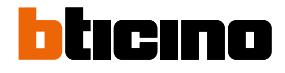

دليل المستخدم والتركيب

 $\blacklozenge$ 

**المظهر من األمام**

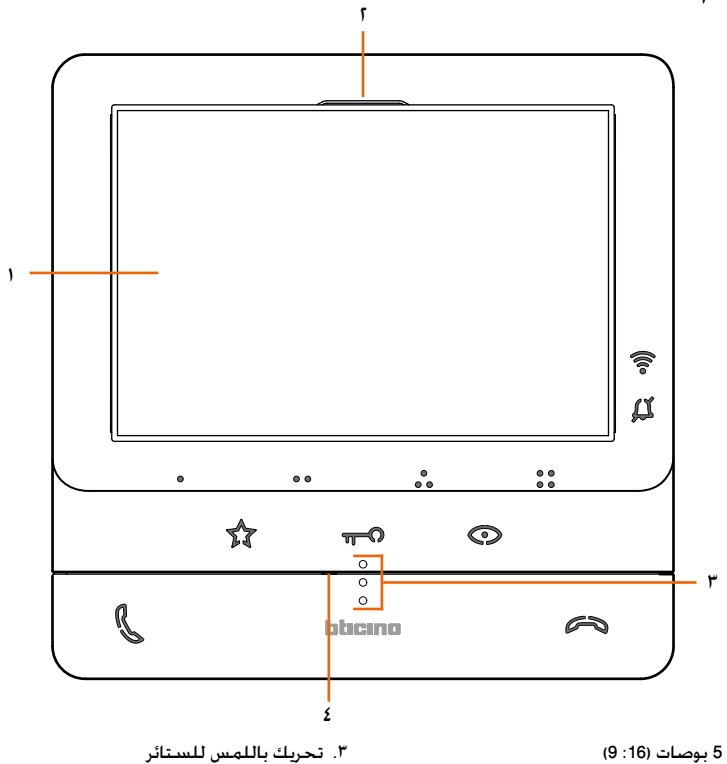

.1 شاشة مقاس 5 بوصات ):16 9(

.2 مكبر صوت

.4 ميكروفون.

مفاتيح الوظائف ووضع مصابيح الليد

ملحوظة: عند الضغط عليه، تضيء المفاتيح وتصدر "صوتًا" (يمكن إلغاء تنشيطه باستخدام الإجراء).

ملحوظة: يمكن أن يستمر إجراء تهيئة الجهاز لمدة دقيقتين.

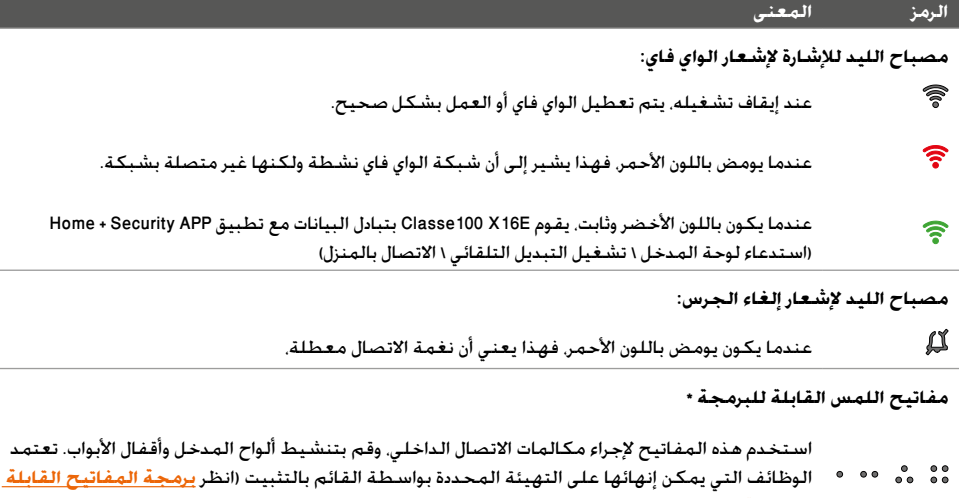

**[للبرمجة](#page-19-0)(.**

**مفتاح لمس لفتح قفل الباب \***

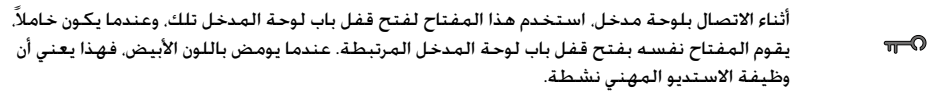

**مفتاح اللمس لتفعيل لوحة المدخل \ التمرير**

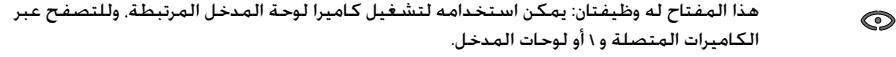

دليل المستخدم والتركيب

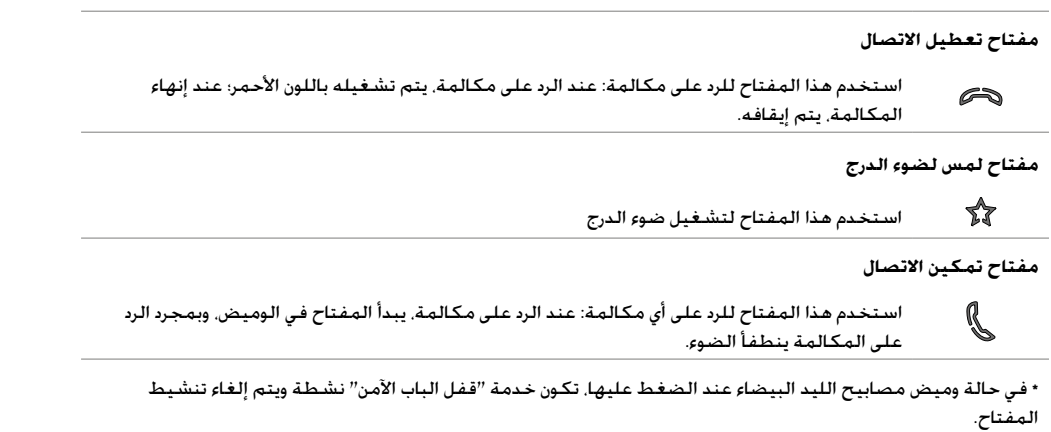

A

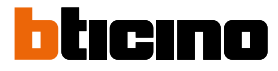

دليل المستخدم والتركيب

 $\blacklozenge$ 

<span id="page-13-0"></span>**المظهر من الخلف**

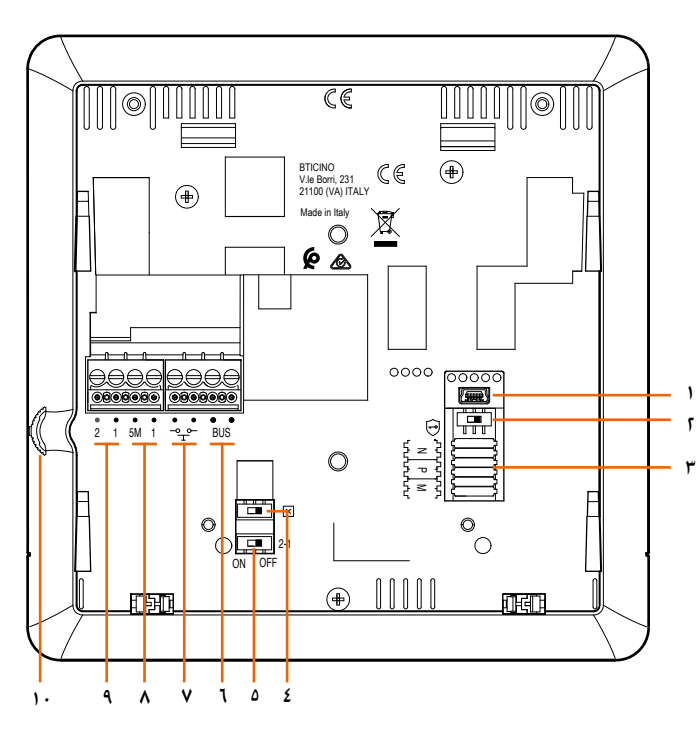

ا. مقبس يو أس بي "USB" صغير لتحديث البرنامج الثابت للجهاز

- .2 مفتاح متناهي الصغر للتشغيل \ اإليقاف "ON/ OFF "لخدمة "قفل الباب اآلمن"  $\left[\overline{\cdot}\right]$  = ON ملحوظة: لتفعيل الخدمة مع جهاز غير متصل بالطاقة
	- .3 مقبس مكون
	- .4 إنهاء خط المفتاح متناهي الصغر للتشغيل \ اإليقاف "ON / OFF"
- .5 المفتاح متناهي الصغر للتشغيل \ اإليقاف "ON / OFF "لتمكين امدادات الطاقة اإلضافية
	- WIRES SCS / BUS توصيل مشابك 2 .6 Slave Master
	- v. مشابك لتوصيل مكالمة خارجية لزر الضغط الأرضي <sup>صصص</sup>
- ۰÷. .<br>ه مشابك لتوصيل جرس إضافي (1 - 5M). يجب أن يكون التوصيل نقطة - نقطة على مشابك الأجراس الإضافية
	- ٩. مشابك إضافية لإمداد الطاقة (1-2)
	- .10 عصا التحكم إلجراء التعديالت والبرمجة

دليل المستخدم والتركيب

**التركيب**

 $\bullet$ 

تحذير: يجب إجراء التثبيت والتهيئة وبدء التشغيل والصيانة بشكل حصري بواسطة موظفين مؤهلين.

#### **بيانات األبعاد وارتفاعات التركيب الموصى بها**

االرتفاع الموصى به، ما لم يتم تحديد لوائح مختلفة.

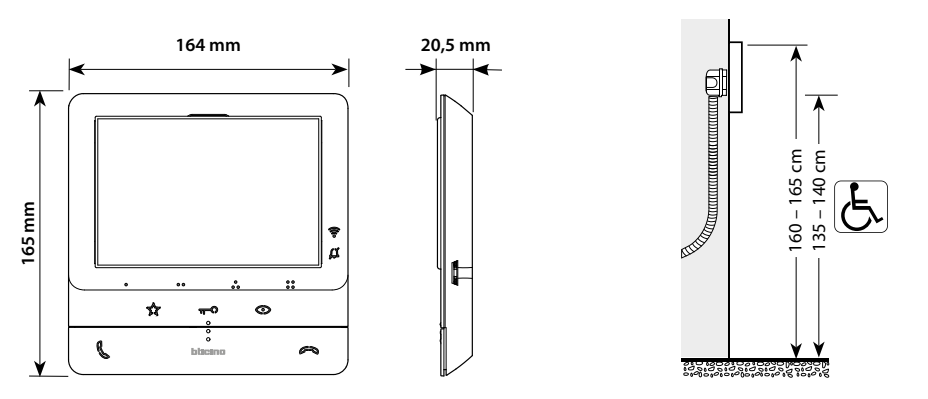

**التثبيت على الجدار**

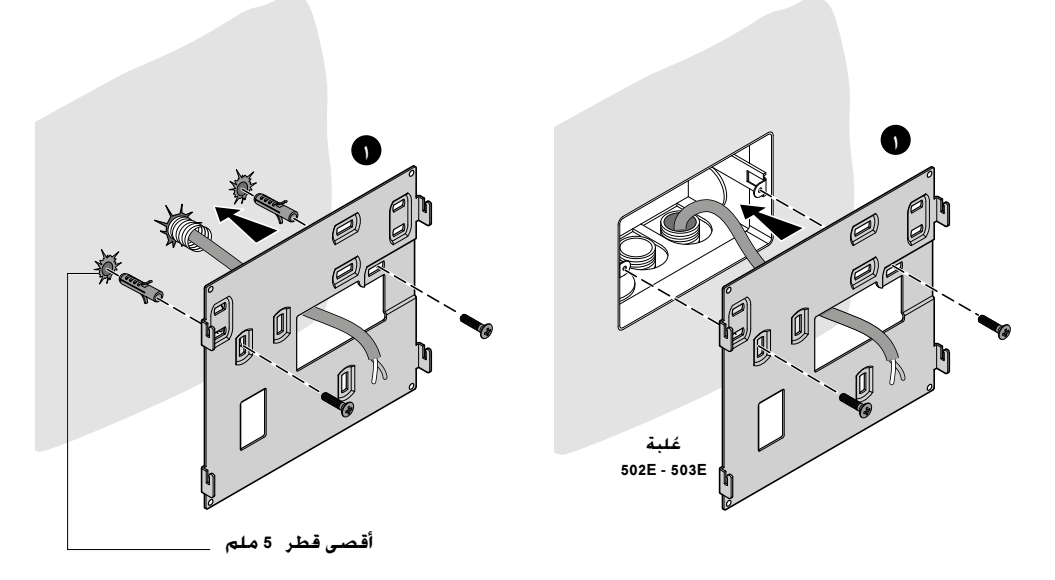

دليل المستخدم والتركيب

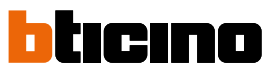

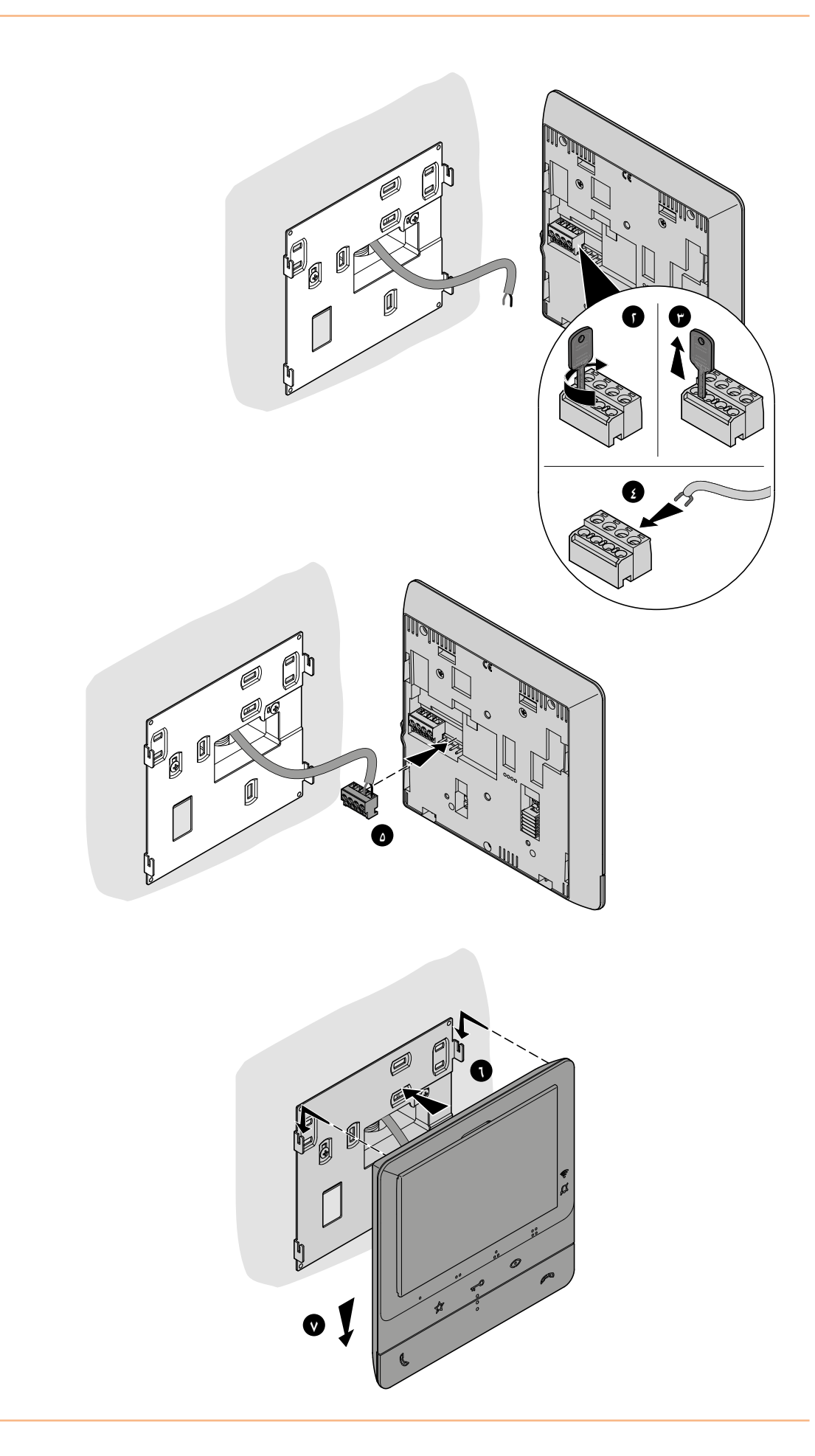

**التركيب على قواعد سطح الطاولة 344692 )اختياري(**

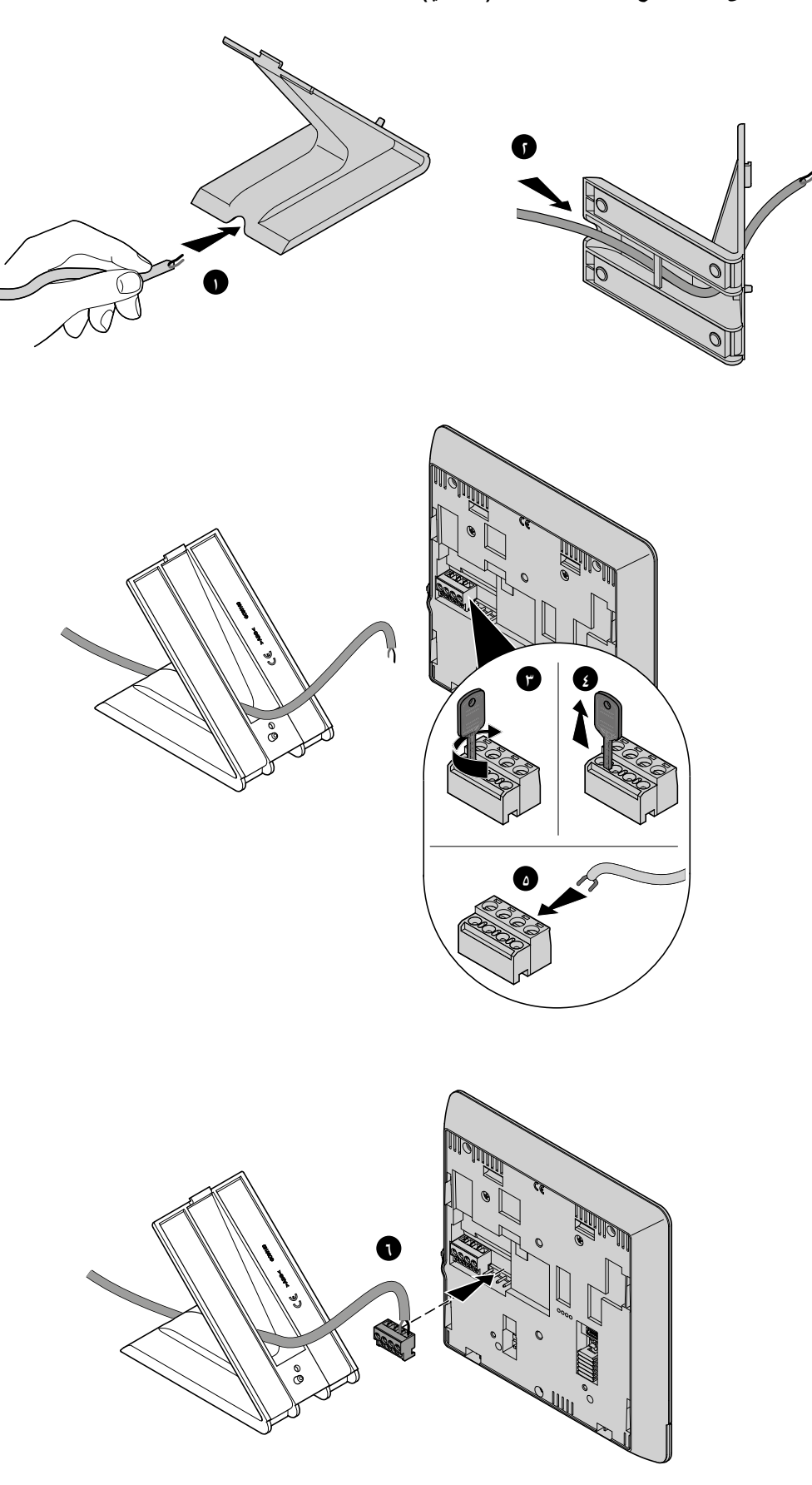

دليل المستخدم والتركيب

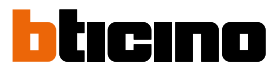

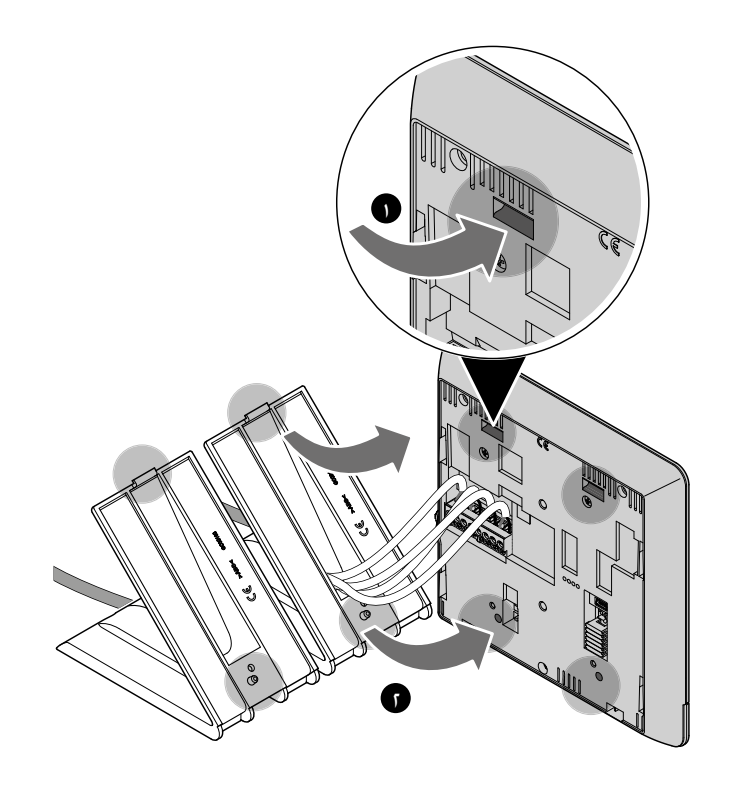

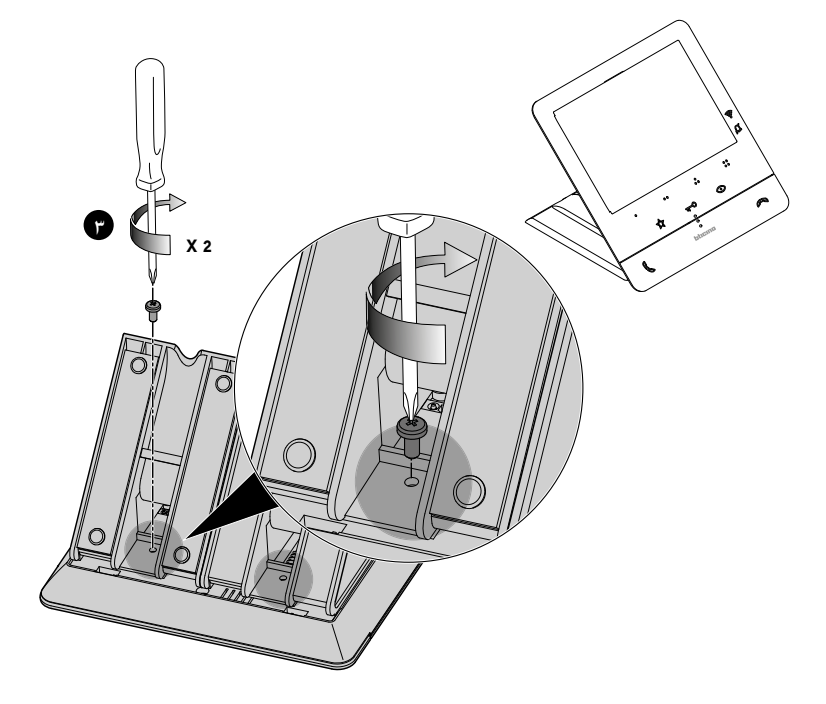

دليل المستخدم والتركيب

### <span id="page-18-1"></span>**التهيئة**

بجب تهيئة الجهاز ماديًا فقط. ֕<u>֡</u>

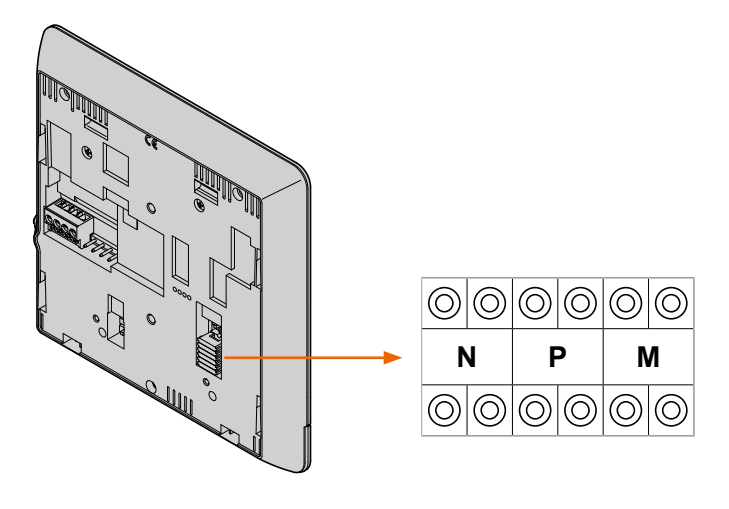

#### **N - رقم الوحدة الداخلية**

تقوم مكونات التهيئة المتصلة بمقابس N بالجهاز بتعيين رقم تعريف داخل النظام لكل وحدة فيديو داخلية. يجب تهيئة الوحدات الداخلية بالترتيب التدريجي.يجب تهيئة الوحدات الداخلية ذات االتصال الموازي )بحد أقصى 3 داخل الشقق دون البند 346850( باستخدام نفس مكون التهيئة N. بالتوازي مع الوحدة الداخلية للفيديو الرئيسي، قد يتم تثبيت وحدات داخلية إضافية و \ أو وحدات داخلية للفيديو و \ أو نغمات الرنين.

#### **P - اقتران لوحة المدخل**

نحدد مكونات التهيئة المتصلة بمقابس P لتوصيل الجهاز EP المرتبط. وهو أول لوحة مدخل تعمل ذاتيًا عند الضغط على زر الضغط في المرة األولى، وكذلك يتم تنشيط قفل الباب عند الضغط على زر الضغط لقفل الباب أثناء الضغط على زر قفل الباب عندما تكون وحدة الفيديو الداخلية غير نشطة.

#### **M - وضع التشغيل**

تقوم مكونات التهيئة المتصلة بمقابس M بالجهاز بتعيين أوضاع التشغيل إلى المفاتيح األربعة القابلة للبرمجة ) ، ، ، ا بناءً على مؤشرات جدول <mark>[برمجة المفاتيح القابلة للبرمجة](#page-19-0)</mark> .بمكنهم أبضًا تمكين وظائف خاصة تنطوي على تنشيط الاستوديو االحترافي ووظائف التصفح، بشكل فردي أو في نفس الوقت، باإلضافة إلى الوظائف المبرمجة بالفعل للمفتاح.

<span id="page-18-0"></span>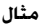

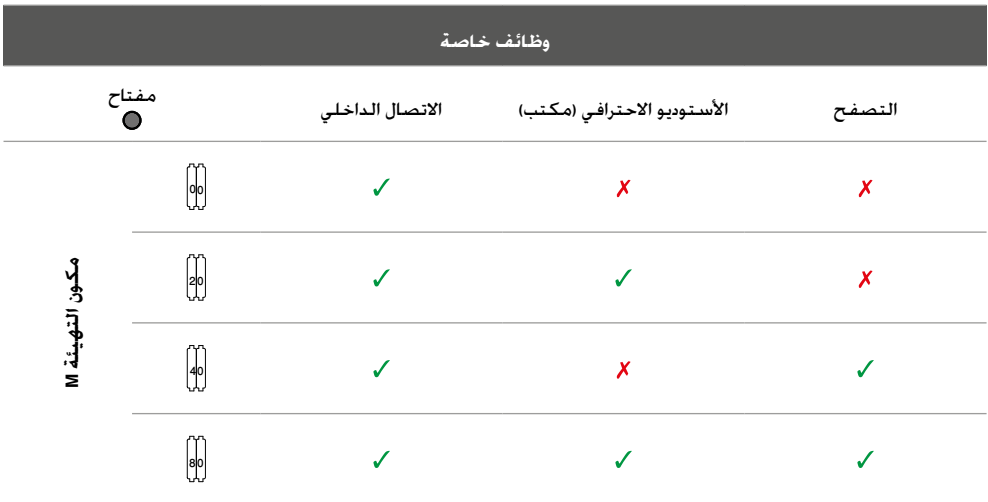

<span id="page-19-0"></span>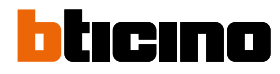

دليل المستخدم والتركيب

G

#### **برمجة المفاتيح القابلة للبرمجة**

تم تجهيز Classe100 X16E بمفاتيح تؤدي وظائف محددة وفقًا لمكون التهيئة المتصل بمقبس M.

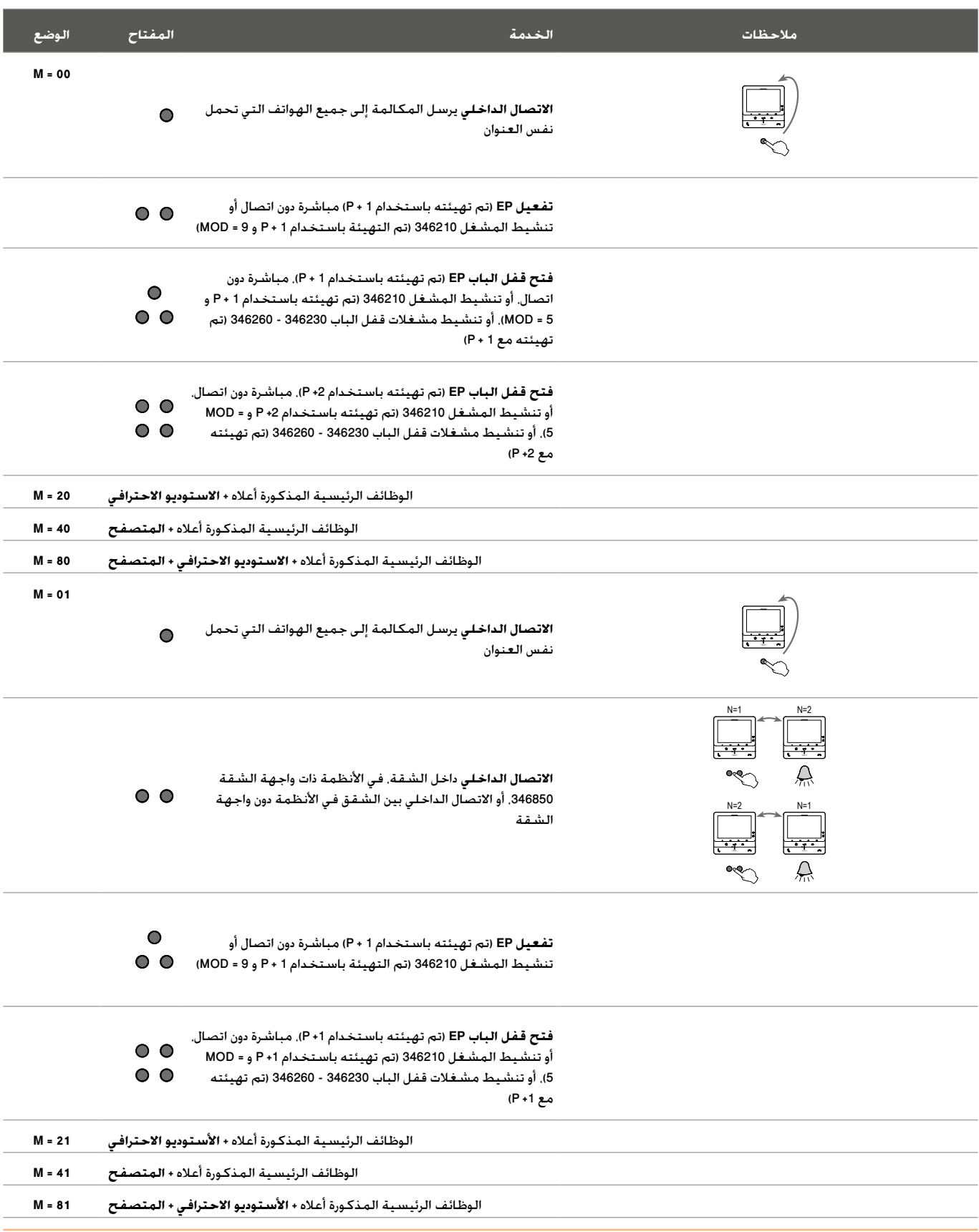

دليل المستخدم والتركيب

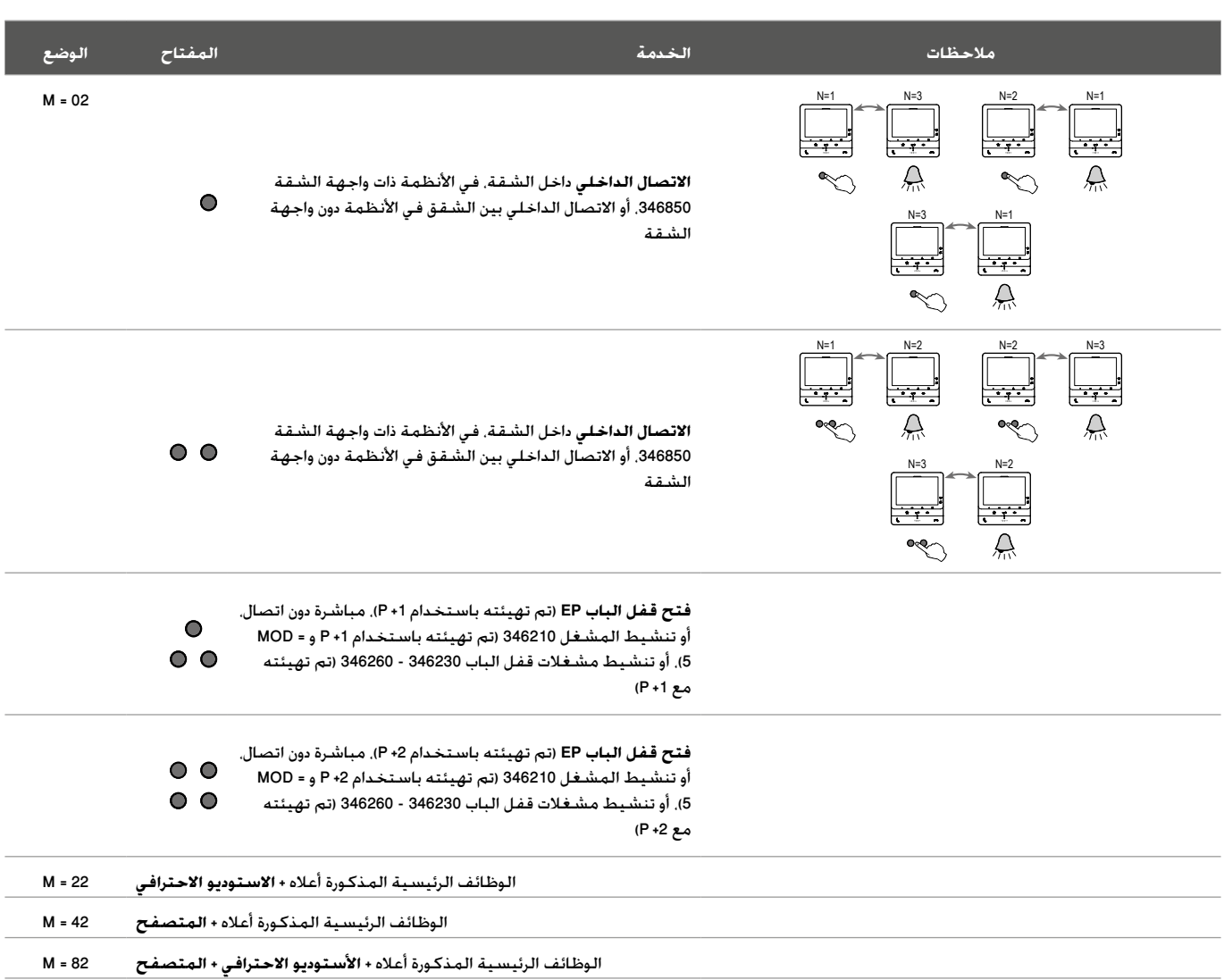

G

# **bticino**

# **Classe100 X16E**

دليل المستخدم والتركيب

C

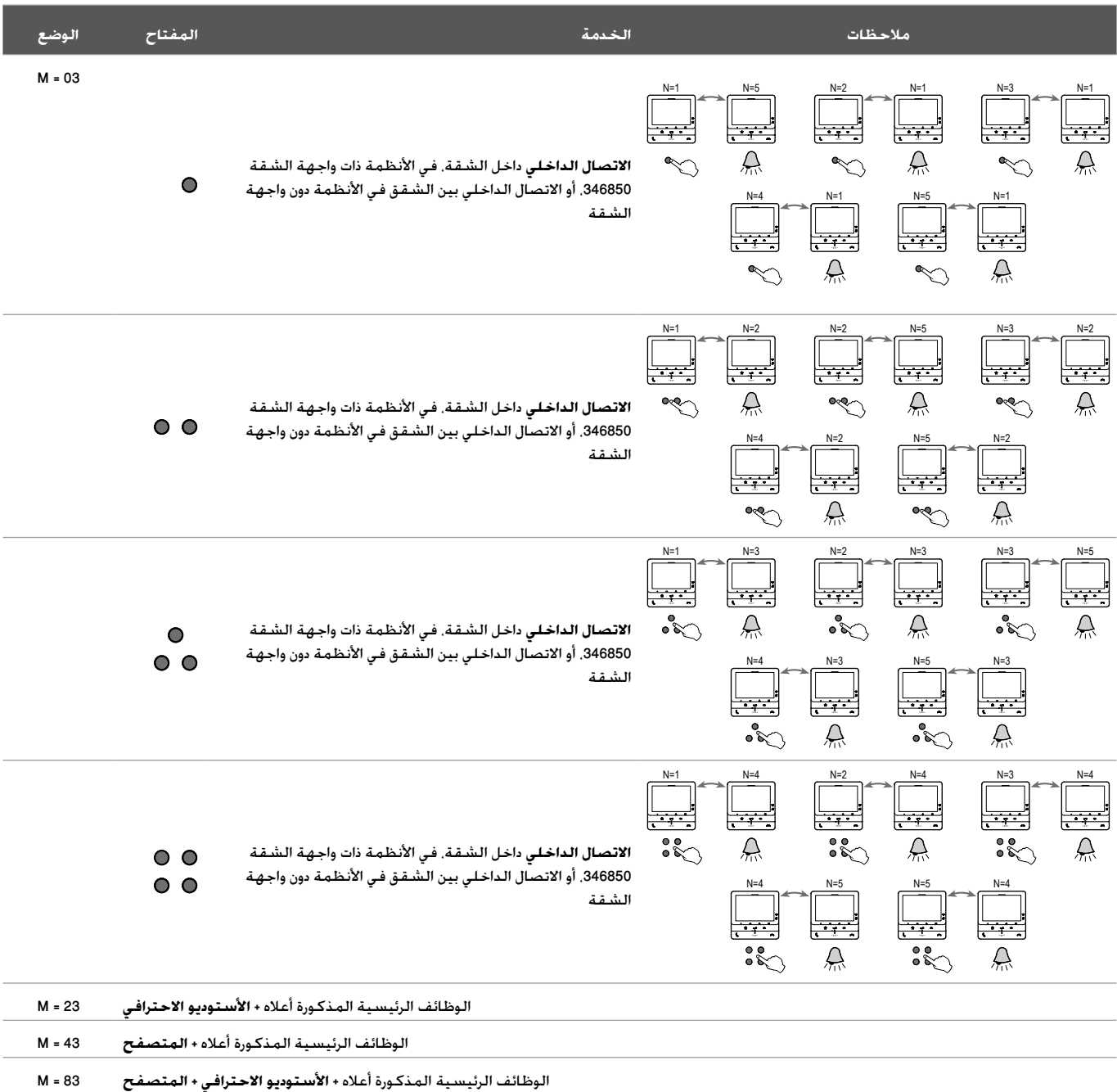

دليل المستخدم والتركيب

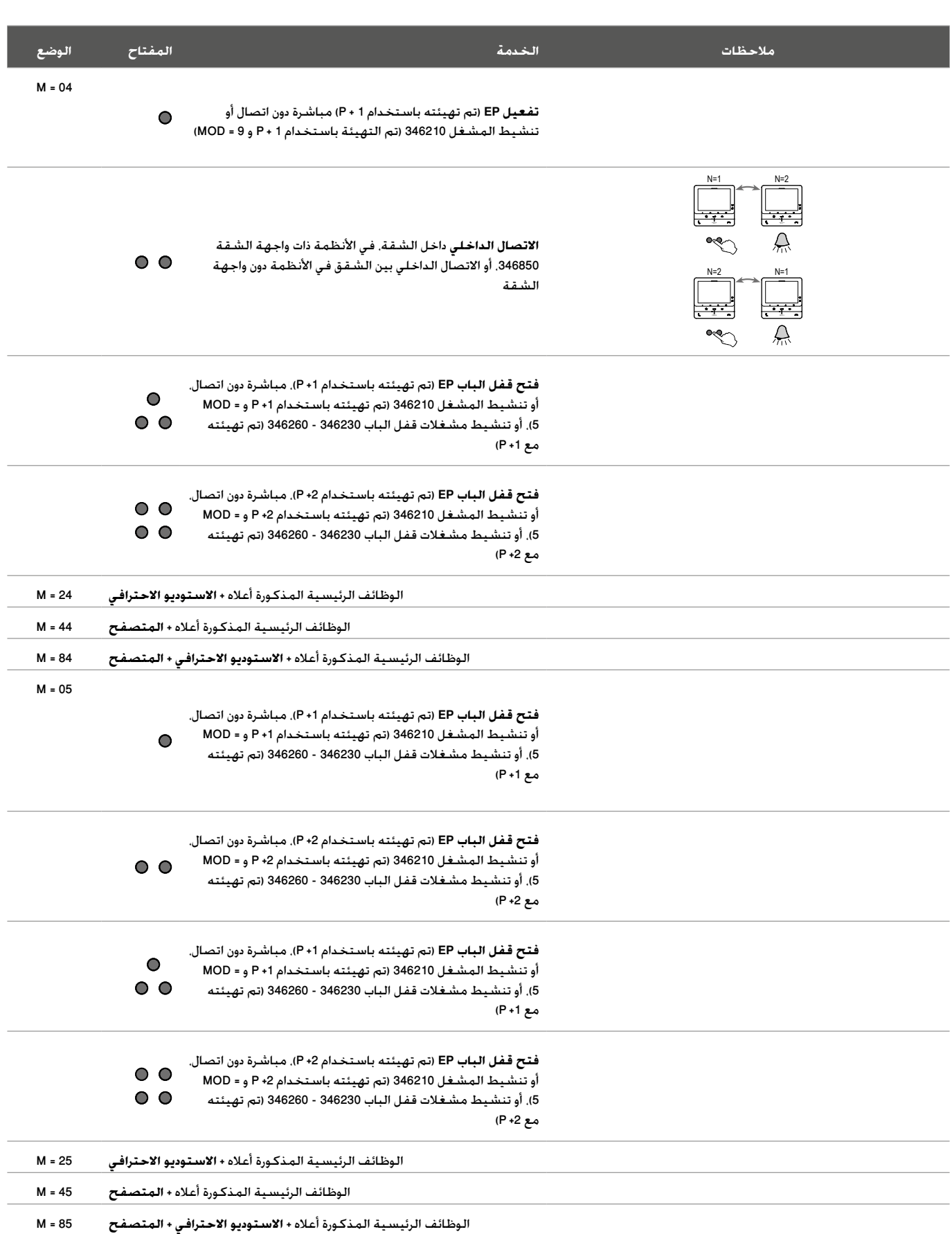

G

# **bticino**

# **Classe100 X16E**

دليل المستخدم والتركيب

C

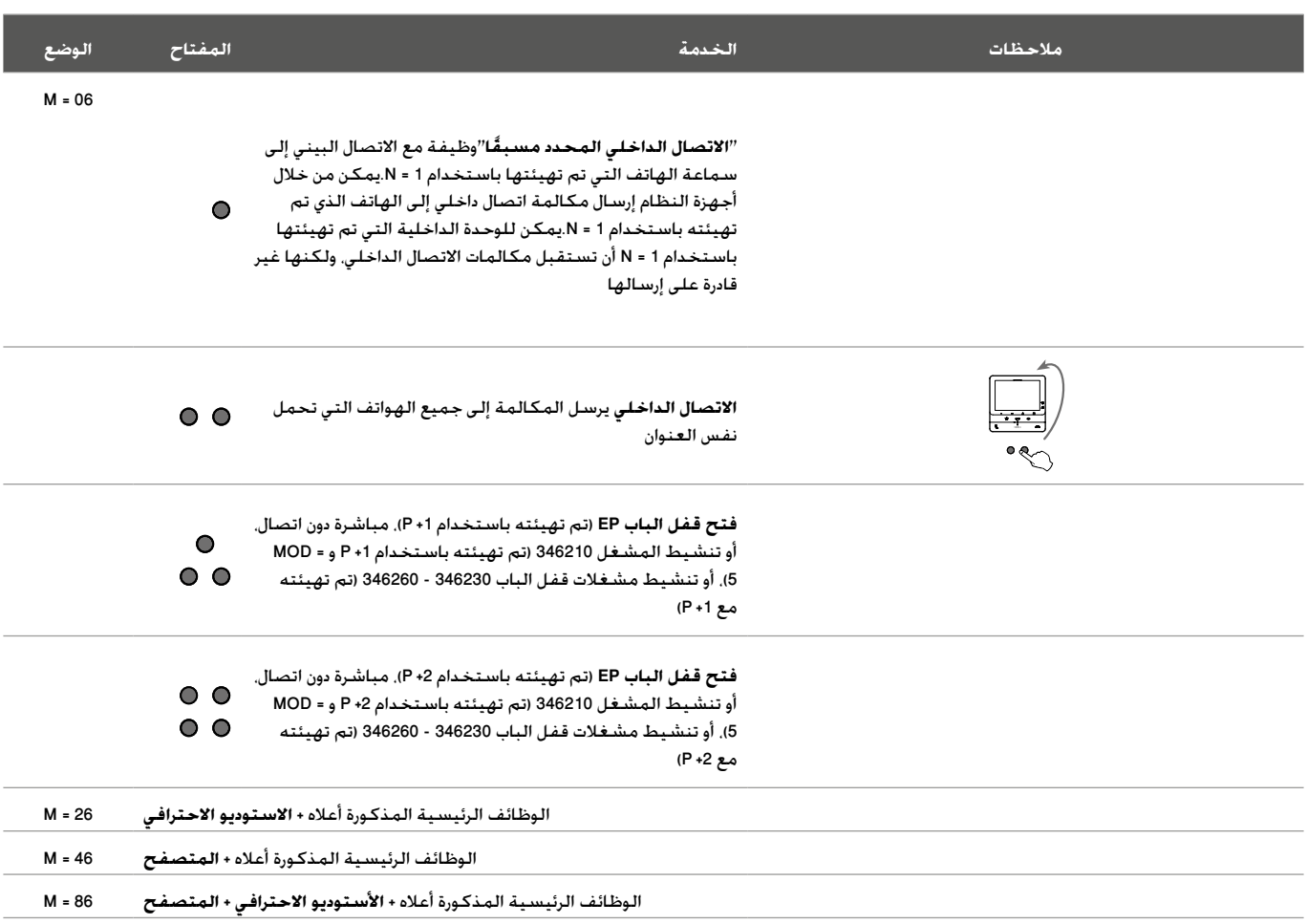

دليل المستخدم والتركيب

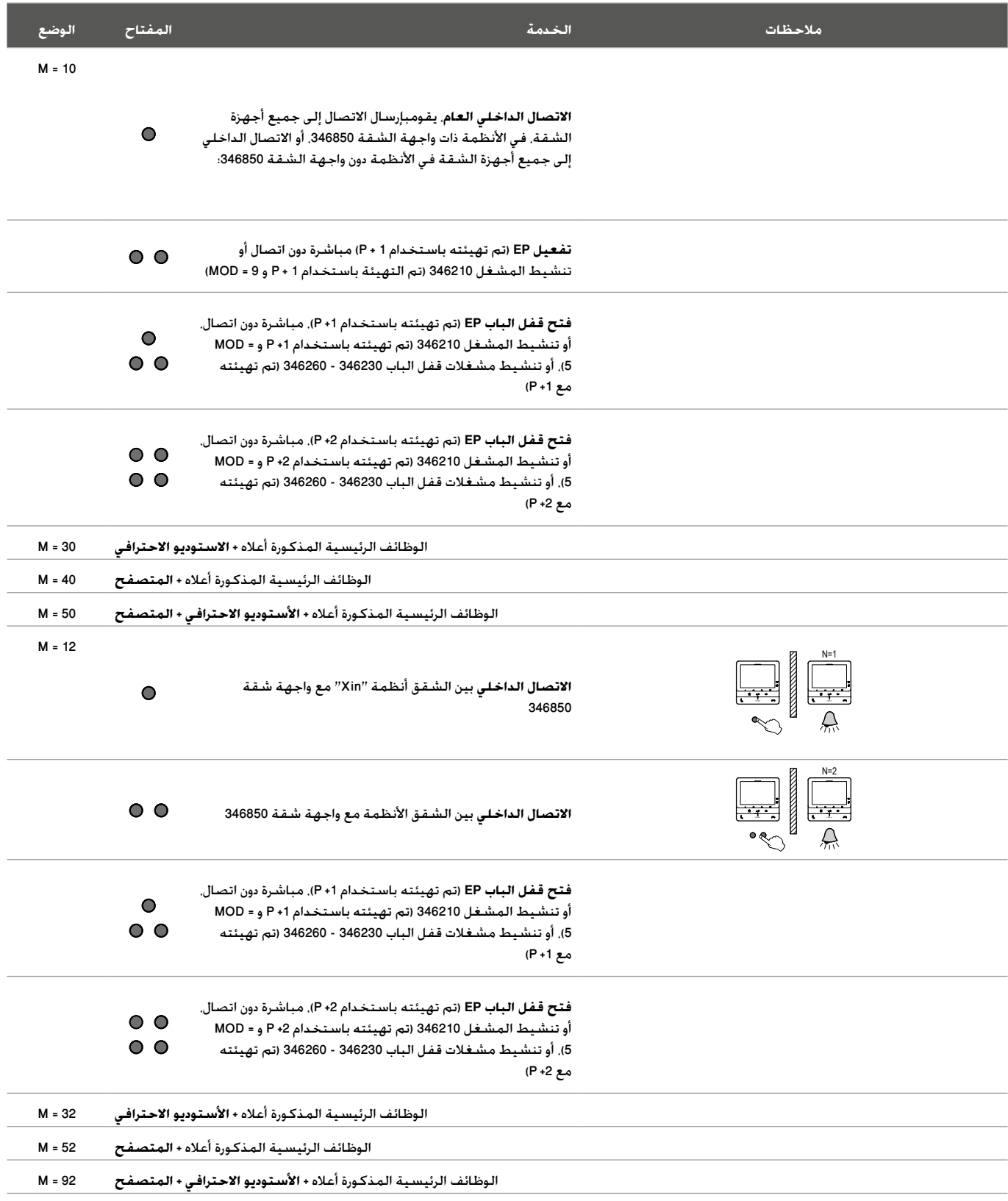

G

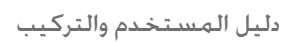

C

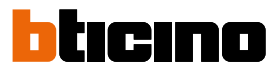

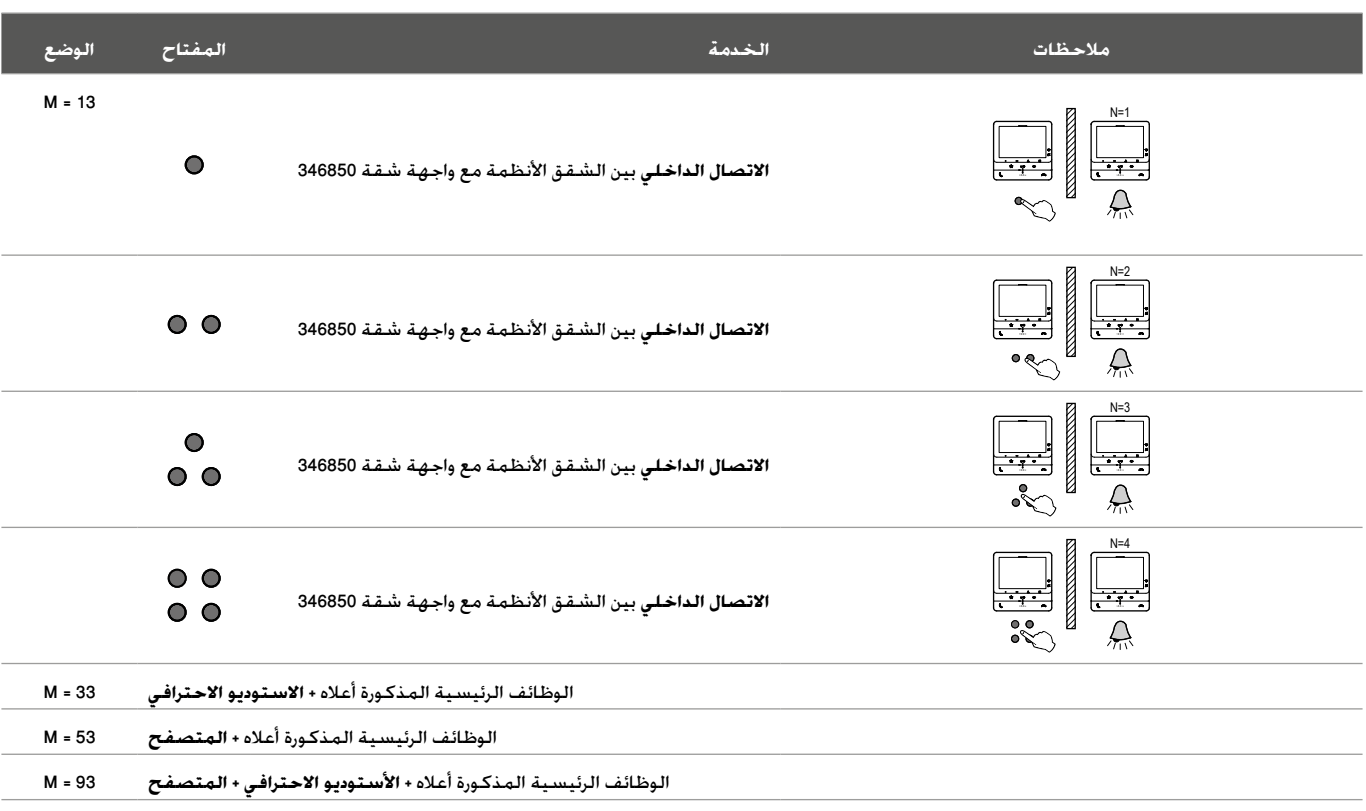

دليل المستخدم والتركيب

#### **االستخدام من الجهاز** ملحوظة: قد تختلف الخلفية والرموز المعروضة عن تلك الموجودة على الجهاز.

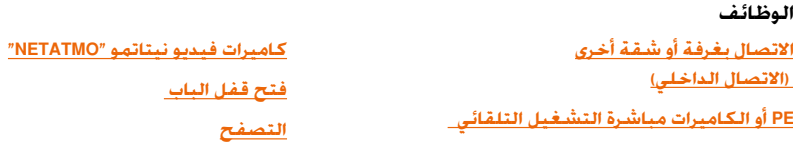

#### الرد على مكالمة

بعد المكالمة ووفقًا لنوع المتصل. تعرض الشاشة معلومات متنوعة:

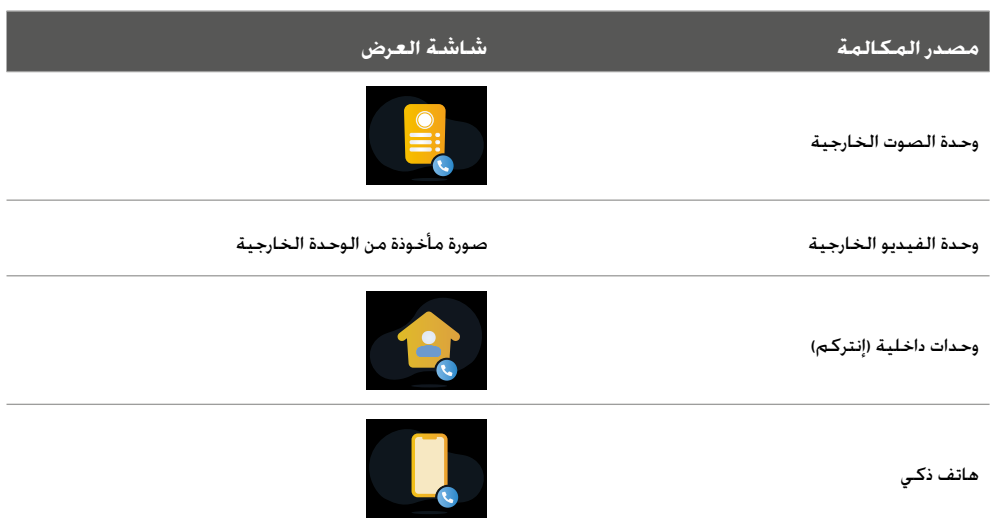

 $\blacklozenge$ 

يوضح الإجراء أدناه الاتصال من وحدة الفيديو الخارجية

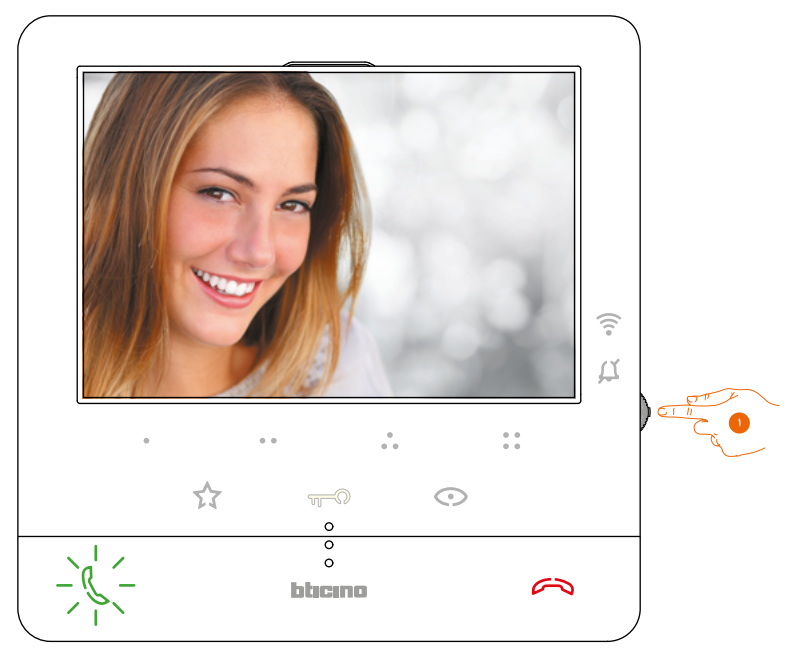

.1 إذا لزم األمر، اضغط أثناء المكالمة على عصا التحكم لعرض قائمة ضبط الصورة والصوت \ السطوع \ التباين \ اللون )انظر **[تعديل إعدادات الصوت \ الفيديو](#page-51-0)**(.

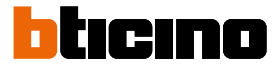

دليل المستخدم والتركيب

 $\blacklozenge$ 

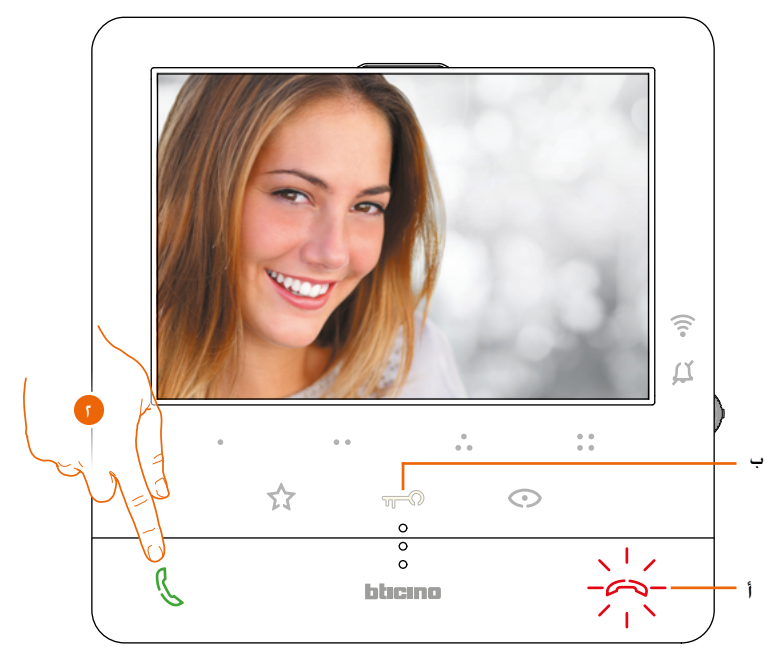

.2 المس للرد على المكالمة. إغالق مصباح الليد. إلنهاء المكالمة المس المفتاح **)أ(،** ولفتح قفل باب لوحة المدخل المس المفتاحب (ب).

<span id="page-28-0"></span>دليل المستخدم والتركيب

#### **االتصال بغرفة أو شقة أخرى )االتصال الداخلي(**

يمكن استخدام هذا القسم للتواصل مع وحدات الصوت \ الفيديو الداخلية األخرى المثبتة في منزلك، أو في شقق أخرى.يتم ضبط المفتاح القابل للبرمجة الستخدامه في االتصال بوحدة داخلية معينة بواسطة القائم بالتثبيت )انظر **[برمجة المفاتيح القابلة للبرمجة](#page-18-0)**(.

 $\blacklozenge$ 

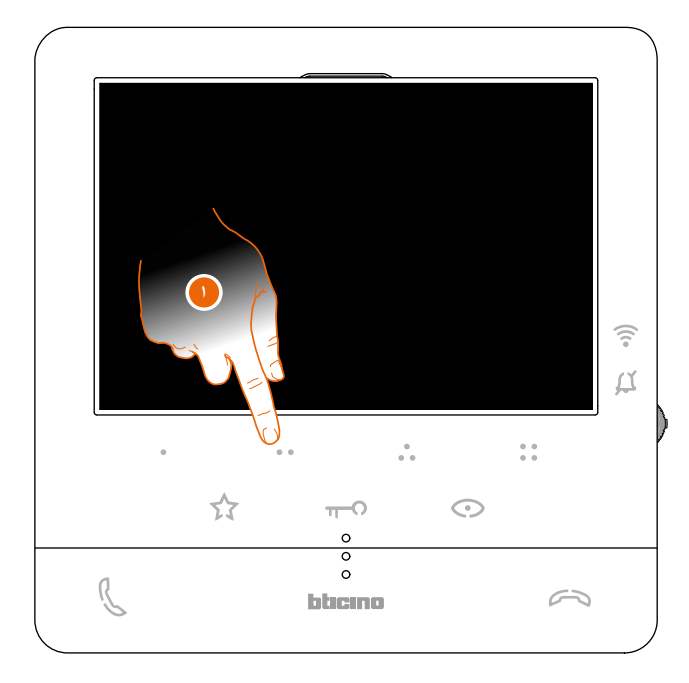

ا. على سبيل المثال. المس المفتاح © 9 القابل للبرمجة لتفعيل الاتصال مع الوحدة الداخلية )على سبيل المثال التهيئة الموضحة بالنقطة 2(

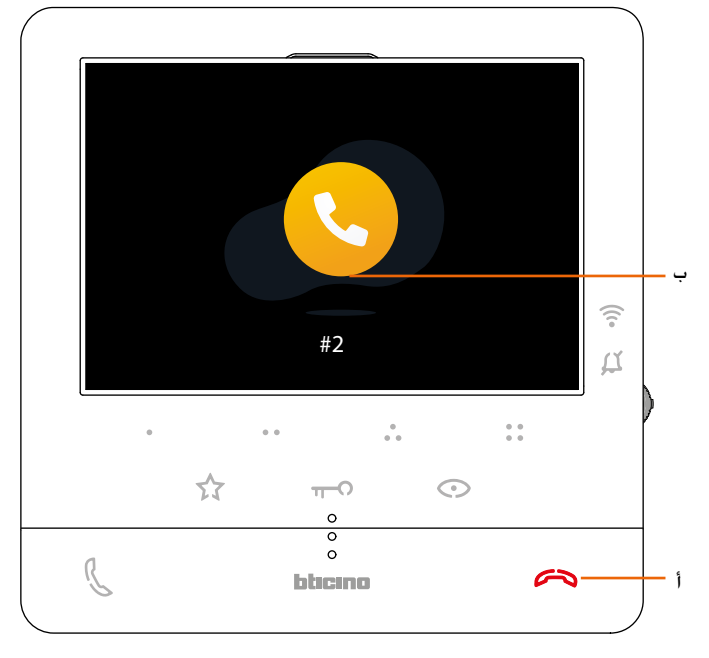

يضيء المفتاح )أ( لإلشارة إلى أن المكالمة نشطة. تعرض الشاشة معرف الوحدة الداخلية المسمى )ب(.

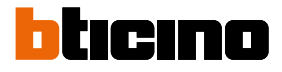

دليل المستخدم والتركيب

 $\blacklozenge$ 

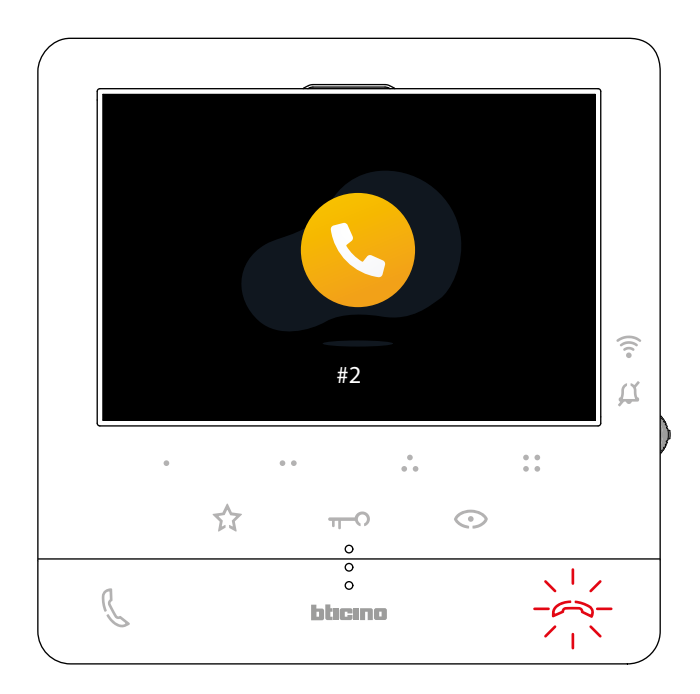

عندما ترد الوحدة الداخلية، يبدأ المفتاح في الوميض؛ تواصل مع الوحدة الداخلية ، أو المس إلغالق المكالمة.

**ملحوظة:** إذا تم تلقي مكالمة أثناء المحادثة من لوحة المدخل، تتم مقاطعة المحادثة من أجل الرد على مكالمة لوحة المدخل.

<span id="page-30-0"></span>دليل المستخدم والتركيب

#### **PE أو الكاميرات مباشرة التشغيل التلقائي**

باستخدام مفتاح التشغيل التلقائي، من الممكن عرض كاميرا لوحة المدخل الرئيسية والتصفح عبر الكاميرات \ لوحات المدخل الأخرى إذا كانت مثبتة.باستخدام المفاتيح القابلة للبرمجة. يمكن أيضًا عرض كاميرا أو لوحة مدخل مباشرةً.يتم ضبط المفتاح القابل للبرمجة الستخدامه في االتصال بلوحة مدخل محددة بواسطة القائم بالتثبيت )انظر **[برمجة المفاتيح القابلة للبرمجة](#page-18-0)**(.

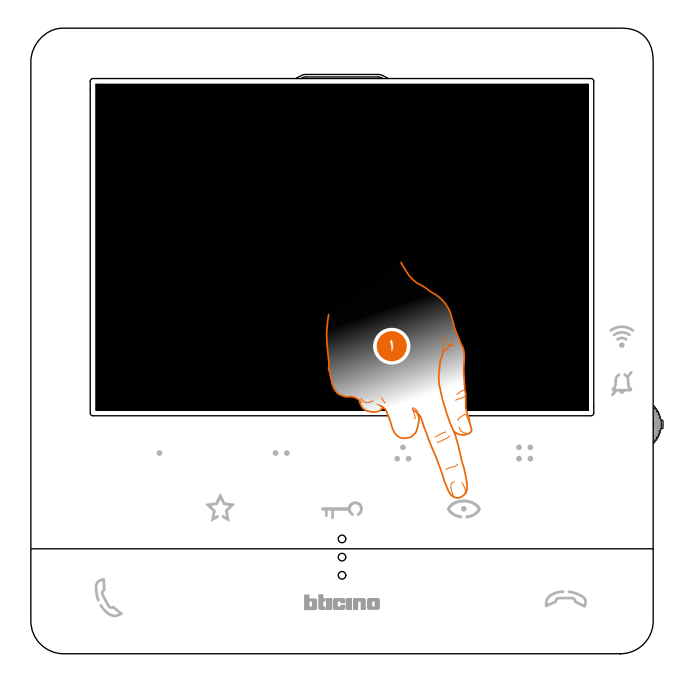

.1 المس لعرض لوحات المدخل أو الكاميرات في نظامك.

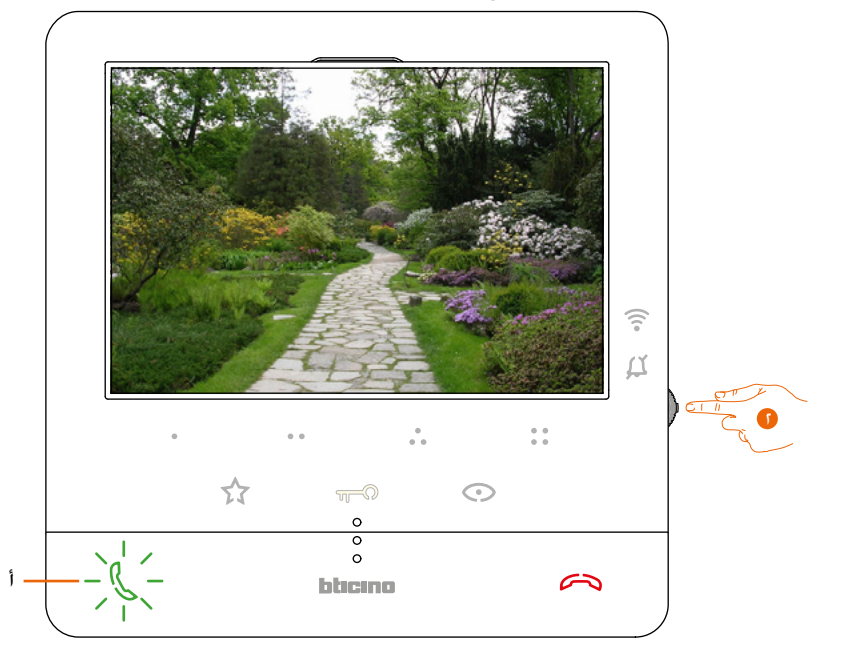

.2 إذا لزم األمر، اضغط أثناء المكالمة على عصا التحكم لعرض قائمة ضبط الصورة والصوت \ السطوع \ التباين \ اللون )انظر **[تعديل إعدادات الصوت \ الفيديو](#page-51-0)**(.

ومضات (أ) المفاتيح؛ إذا لزم الأمر. المس هذا المفتاح لتمكين الاتصال الصوتي.

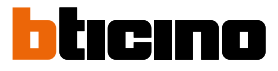

دليل المستخدم والتركيب

 $\blacklozenge$ 

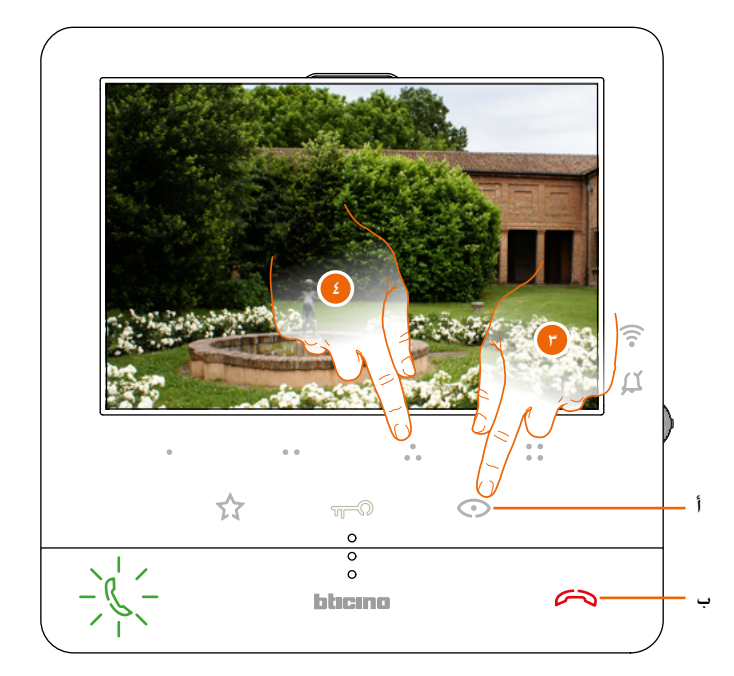

٣. المس لعرض لوحة مدخل أو كاميرا أخرى (باستخدام خدمة التمرير) يضيء المفتاح (أ) عند التبديل من كاميرا إلى أخرى .لإنهاء وضع عرض الكاميرا انتظر حتى يتوقف وقت التبديل التلقائي أو اضغط على المفتاح (ب).

**ملحوظة:** يمكن ً أيضا التبديل من كاميرا إلى أخرى دون تفعيل الصوت.

ملاحظة: لا تعد كـاميرات فيديو نيتاتمو جزءً من وظيفة الوحدة الخـارجية، وبالتالي لن يتم عرضها. لعرض كـاميرا فيديو نيتاتمو **انظر الفقرة [كاميرات فيديو نيتاتمو](#page-32-0)**

ء. لعرض لوحة مدخل محددة. المس (على سبيل المثال) المفتاح القابل للبرمجة و®

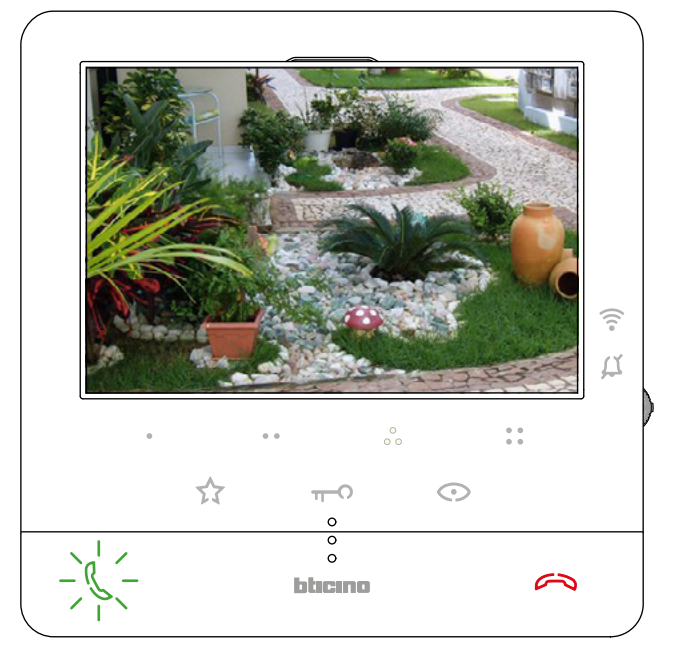

<span id="page-32-0"></span>دليل المستخدم والتركيب

# $\blacklozenge$

#### **كاميرات فيديو نيتاتمو "NETATMO"**

في حالة وجود كاميرات فيديو نيتاتمو في منزلك، بعد إقرانها بتطبيق Security + Home، يمكنك استخدامها إلجراء التحكم بالفيديو مباشرةً من E16X 100Classe الخاص بك.

إذا تم إقران منازل متعددة بحساب نيتاتمو الخاص بك، ولكل منها كاميرا فيديو أو أكثر، فسيتم عرضها ً جميعا في القائمة. ستتمكن، على سبيل المثال، من رؤية صور منزلك وأنت على البحر من خالل جهاز E16X 100Classe المثبت في منزلك الرئيسي.

**مالحظة: تظهر هذه الصفحة فقط إذا تم تنشيط عرض كاميرات الفيديو NETATMO في تطبيق Security+Home.**

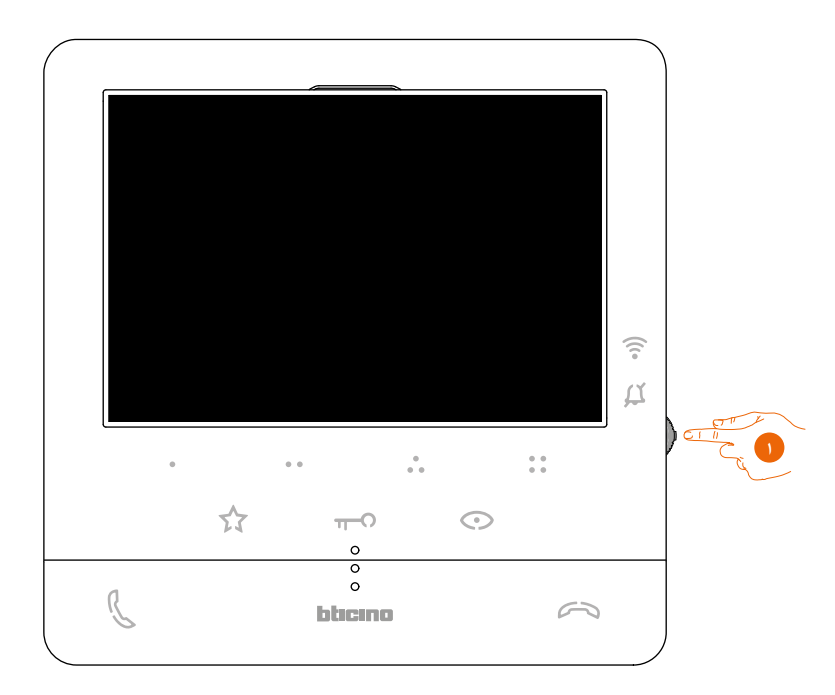

.1 من وضع االستعداد، اضغط على عصا التحكم لتنشيط الشاشة.

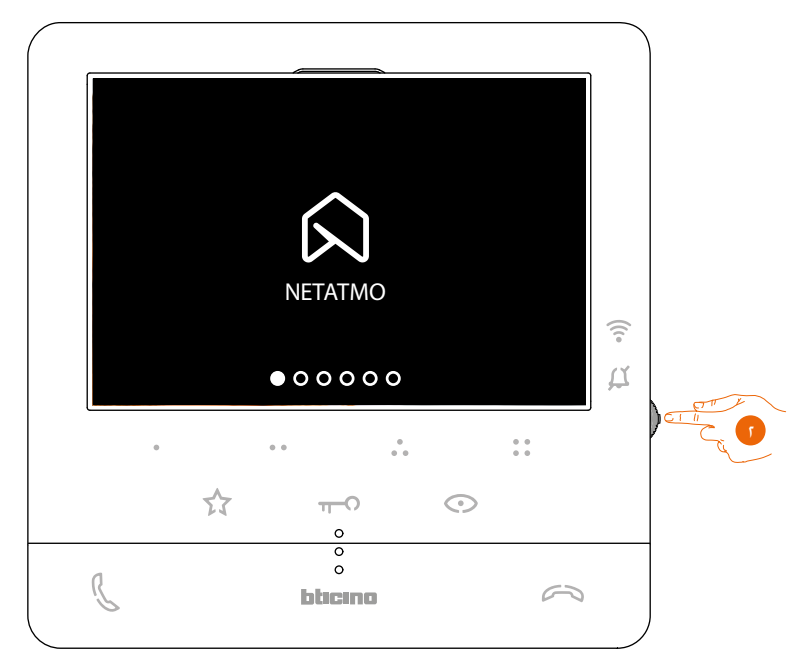

.2 اضغط لعرض كاميرات فيديو نيتامتو اخلاصة مبنزلك.

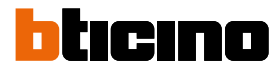

دليل المستخدم والتركيب

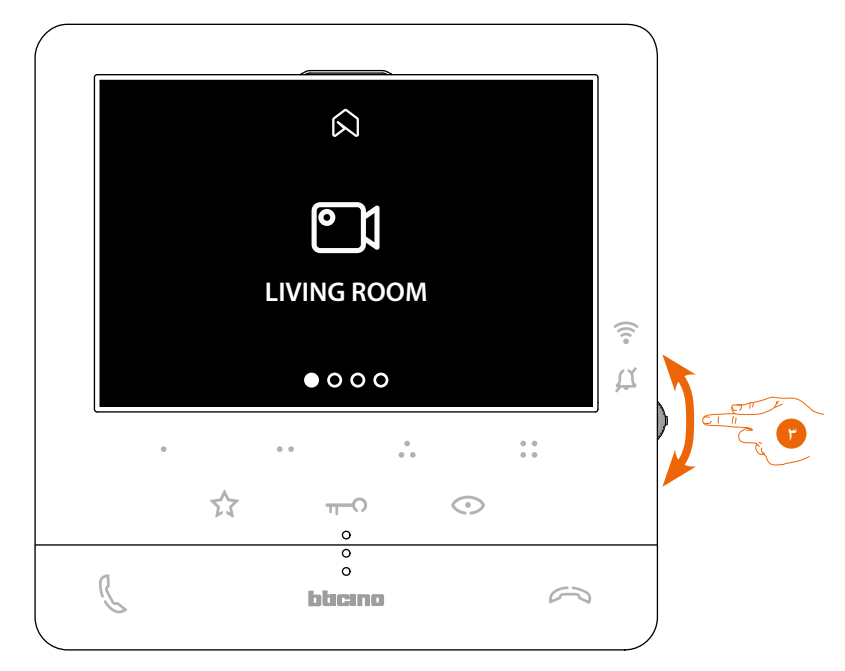

.3 حرك عصا التحكم ألعلى/ألسفل لتحديد كاميرا الفيديو التي ترغب في عرضها.

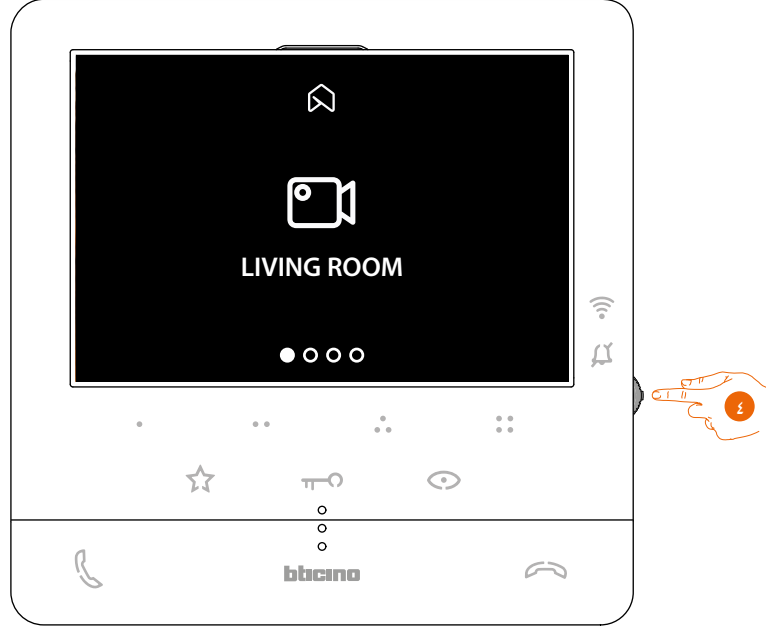

٤. المس لتنشيط الكاميرا المطلوبة، (يتم عرض الصورة لمدة ثلاث دقائق).

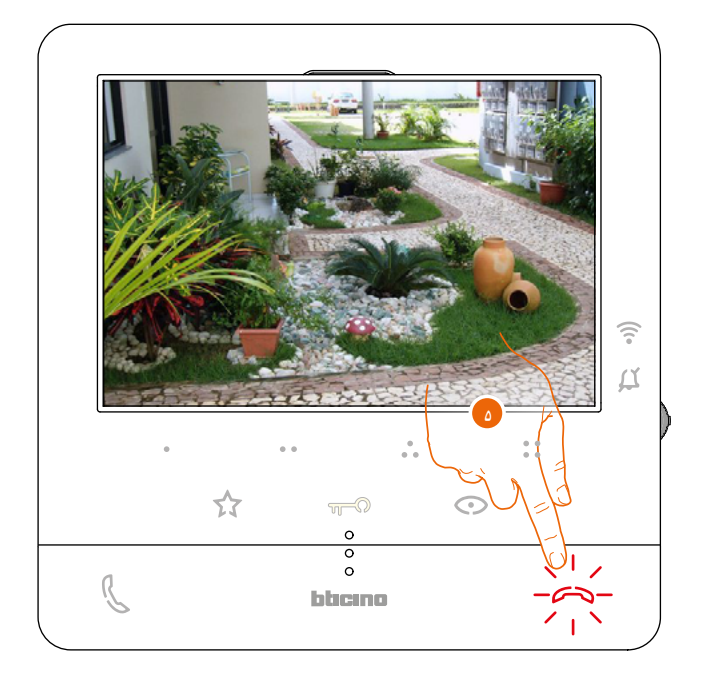

.5 املس لإلنهاء.

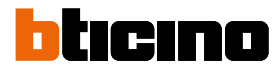

دليل المستخدم والتركيب

 $\blacklozenge$ 

#### <span id="page-35-0"></span>**فتح قفل الباب**

من الممكن فتح قفل باب لوحة المدخل الرئيسي، وذلك باستخدام مفتاح قفل الباب.باستخدام المفاتيح القابلة للبرمجة، يمكن ً أيضا فتح نظام قفل الباب.يتم ضبط المفتاح القابل للبرمجة لالستخدام في فتح قفل باب محدد أثناء التهيئة بواسطة القائم بالتثبيت )انظر **[برمجة المفاتيح القابلة للبرمجة](#page-18-0)**(.

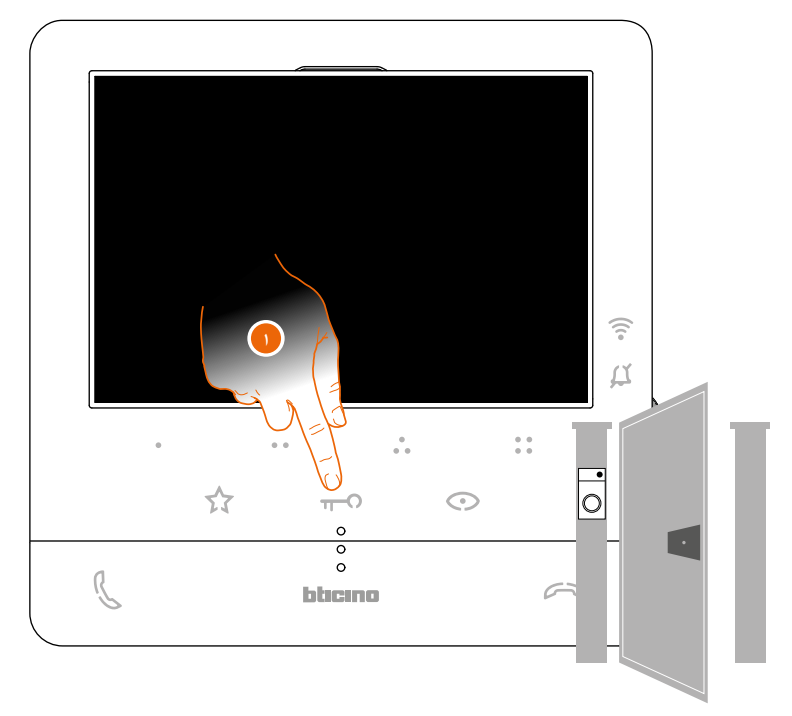

.1 المس لفتح القفل الرئيسي لباب لوحة المدخل.

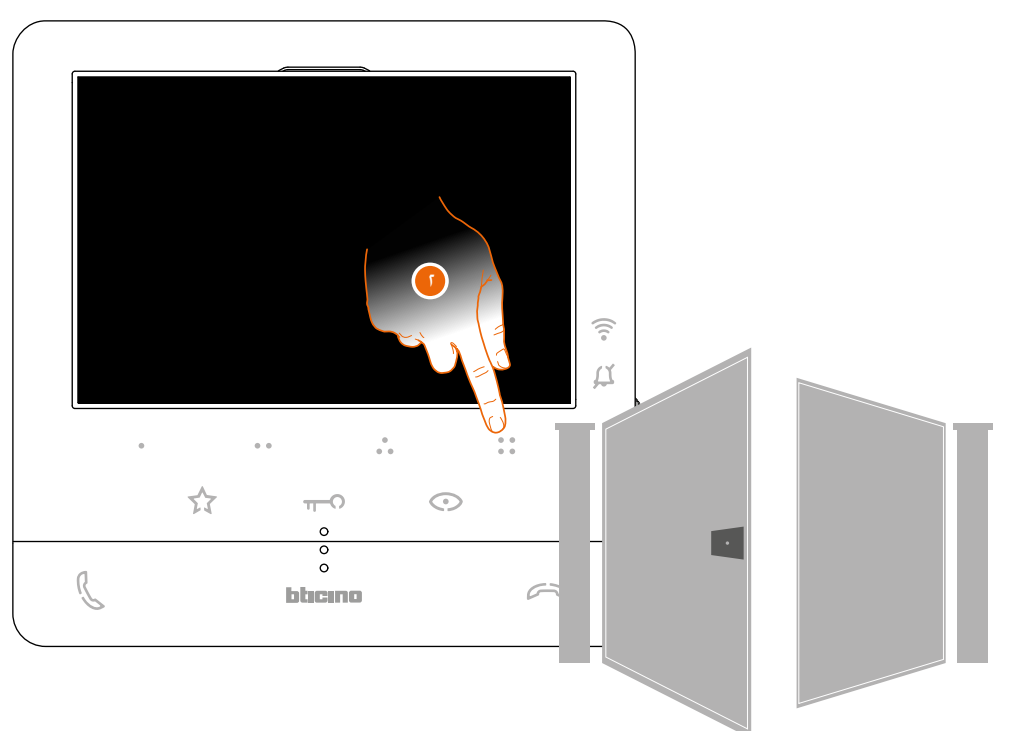

1. لفتح قفل باب محدد. المس (على سبيل المثال) المفتاح القابل للبرمجة @ @.

دليل المستخدم والتركيب

#### <span id="page-36-0"></span>**التصفح**

يمكن استخدام هذه الوظيفة إلرسال رسائل صوتية باستخدام ميكروفون E16X 100Classe عبر مكبرات الصوت في نظام الصوت. يتم تمكين هذه الوظيفة أثناء التهيئة بواسطة القائم بالتثبيت (انظر <u>برمجة [المفاتيح](#page-18-0) القابلة للبرمجة</u>)

 $\blacklozenge$ 

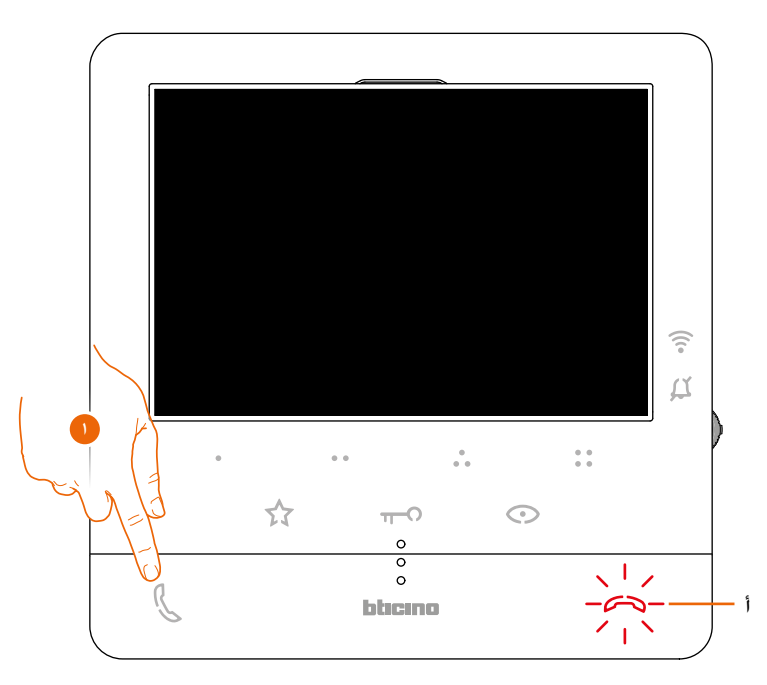

.1 المس لفتح االتصال، يضيء المفتاح )أ( لإلشارة إلى أن المكالمة نشطة

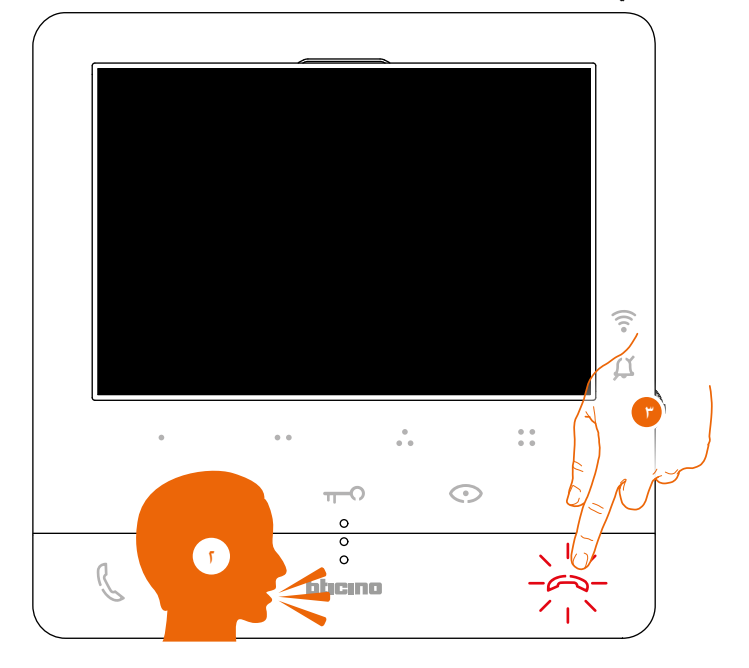

.2 تشغيل الرسالة.

٣. المس لإنهاء المكالمة.

![](_page_37_Picture_0.jpeg)

دليل المستخدم والتركيب

 $\blacklozenge$ 

<span id="page-37-0"></span>**خدمات**

مع أنظمة محددة مسبقًا، يمكنك أيضًا الاستمتاع بمجموعة من الخدمات. مثل: **[حلقة االستقراء](#page-37-0) )فقط البند 344682 [حالة الباب](#page-38-0)**

**[األستوديو االحترافي \)مكتب\(](#page-39-0)**

**[قفل الباب اآلمن](#page-40-0)**

#### **Teleloop( فقط البند 344682(**

تتيح خدمة حلقة االستقراء "LOOP INDUCTIVE "استخدام الجهاز من قبل األشخاص الذين يرتدون أجهزة سمعية مع محدد )T). قم بتبديل الجهاز الصوتي إلى موضع T. لضمان اقتران مغناطيسي صحيح بين سماعة الهاتف والجهاز الصوتي، نوصي باتخاذ وضع أمام الجهاز، على مسافة 25-35 سم.

![](_page_37_Picture_9.jpeg)

**ملحوظة:** وجود ضوضاء معدنية وخلفية ناتجة عن األجهزة الكهربائية \ اإللكترونية )مثل الكمبيوتر( قد يضر بأداء وجودة جهاز التوصيل.

دليل المستخدم والتركيب

#### <span id="page-38-0"></span>**حالة الباب**

تشير هذه الخدمة من خلال مصباح الليد لقفل الباب إذا كان باب المدخل مفتوحًا أو مغلقًا.يتم تمكين هذه الخدمة أثناء التهيئة بواسطة القائم بالتثبيت )انظر **[برمجة المفاتيح القابلة للبرمجة](#page-18-0)**(.

#### **ملحوظة:** الخدمة نشطة فقط إذا تطلب النظام ذلك - يلزم وجود أجهزة ملحقة.

**ملحوظة: لا يمكن تنشيطه مع خدمة الأستوديو الاحترافي (مكتب).** 

![](_page_38_Figure_6.jpeg)

ا. إذا ومض مصباح الليد. يكون باب المدخل مفتوحًا.

![](_page_38_Figure_8.jpeg)

1. إذا كان مصباح الليد مطفأ، يكون باب المدخل مغلقًا.

![](_page_39_Picture_0.jpeg)

دليل المستخدم والتركيب

 $\blacklozenge$ 

<span id="page-39-0"></span>**األستوديو االحترافي )مكتب(**

عند تلقي مكالمة من لوحة المدخل. تفتحٍ هذه الخدمة تلقائيًّا قفل الباب المرتبط دون الحاجة إلى الضغط على مفتاح التحكم في قفل الباب.يمكن تمكين هذه الخدمة أثناء التهيئة بواسطة القائم بالتثبيت )انظر **[برمجة المفاتيح القابلة للبرمجة](#page-18-0)**( وتفعيلها باستخدام القائمة المحددة )انظر **[تمكين \ تعطيل األستوديو االحترافي](#page-45-0)**(.

![](_page_39_Figure_5.jpeg)

.1 إذا كانت هذه الخدمة نشطة، يومض مصباح الليد لقفل الباب.

![](_page_39_Figure_7.jpeg)

عند تلقي مكالمة من لوحة المدخل. يتم فتح قفل الباب تلقائيًا.

دليل المستخدم والتركيب

#### <span id="page-40-0"></span>**قفل الباب اآلمن**

عندما يكون نشطًّا. تمنع هذه الخدمة فتح قفل باب المدخل إلا إذا كان الاتصال به نشطًا. لذلك. لا يُسمح بفتح قفل الباب إلا عندما تكون لوحة المدخل والوحدة الداخلية في اتصال صوتي. يتم تمكين هذه الخدمة أثناء التهيئة بواسطة القائم بالتثبيت )انظر **[المظهر من الخلف](#page-13-0)**(.

**ملحوظة:**ال يمكن تنشيط هذه الخدمة مع خدمة األستوديو االحترافي )مكتب(

![](_page_40_Figure_5.jpeg)

عندما تكون هذه الخدمة نشطة، يتم تعطيل مفتاح قفل الباب أو أحد المفاتيح القابلة للبرمجة التي تنشط قفل الباب.

.1 في حالة الضغط على أحد عناصر التحكم هذه، يضيء مصباح الليد المقابل، ولكن ال يتم تنفيذ األمر.

![](_page_41_Picture_0.jpeg)

دليل المستخدم والتركيب

#### **تعديالت الجهاز واإلعدادات**

باستخدام عصا التحكم، من الممكن إجراء تعديالت )قائمة ضبط و \ أو ضبط اإلعدادات أثناء اتصال الصوت \ الفيديو( واإلعدادات .<br>(قائمة الإعدادات)

#### **استخدام عصا التحكم**

يجب عليك استخدام عصا التحكم على جانب الجهاز للتنقل في القائمة وتحديد اإلعدادات.

![](_page_41_Picture_7.jpeg)

![](_page_41_Picture_141.jpeg)

دليل المستخدم والتركيب

### **تعديالت وإعدادات الواي فاي**

قائمة تعديالت وإعدادات الواي فاي

![](_page_42_Picture_4.jpeg)

 $\blacklozenge$ 

ملاحظة: تمثل الصورة الجهاز مع تمكين جميع الوظائف. قد تختلف الخلفية والأيقونات الموضحة عن تلك الموجودة على الجهاز.

![](_page_42_Picture_6.jpeg)

![](_page_43_Picture_0.jpeg)

دليل المستخدم والتركيب

![](_page_43_Picture_3.jpeg)

[معلومات](#page-50-0) الجهاز.

وإعادة ضبط الجهاز.

الخروج من القائمة.

دليل المستخدم والتركيب

#### <span id="page-44-0"></span>**تعديل مستوى صوت النغمة**

من وضع االستعداد، اضغط على عصا التحكم لتنشيط الشاشة واختر الصفحة المقابلة.

 $\blacklozenge$ 

![](_page_44_Picture_4.jpeg)

<span id="page-45-0"></span>![](_page_45_Picture_0.jpeg)

دليل المستخدم والتركيب

 $\blacklozenge$ 

#### **قم بتنشيط \ إلغاء تنشيط وظيفة األستوديو االحترافي- المكتب.**

عند تلقي مكالمة من لوحة المدخل. تنشط هذه الوظيفة تلقائيًا قفل الباب المرتبط دون الحاجة إلى الضغط على مفتاح التحكم في قفل الباب.

لتمكين هذه الوظيفة، يجب تهيئة E16X 100Classe كما هو موضح في **[برمجة المفاتيح القابلة للبرمجة](#page-19-0)**.

عالوة على ذلك، يجب تمكين الوظيفة على النحو التالي:

من وضع االستعداد، اضغط على عصا التحكم لتنشيط الشاشة واختر الصفحة المقابلة

![](_page_45_Picture_8.jpeg)

**ملحوظة:** ال يمكن تنشيطه مع قفل الباب اآلمن ووظيفة حالة الباب.

![](_page_45_Picture_10.jpeg)

دليل المستخدم والتركيب

<span id="page-46-0"></span>**اعدادات الواي فاي**

من وضع الاستعداد. اضغط على عصا التحكم لتنشيط الشاشة واختر الصفحة المقابلة.

![](_page_46_Picture_4.jpeg)

**ملحوظة:** لتوصيل الجهاز بشبكة الواي فاي وبالتطبيق، يجب أوالًربط E16X 100Classe بتطبيق Security + Home

![](_page_46_Figure_6.jpeg)

 $\blacklozenge$ 

إعادة ضبط [شبكة](#page-48-0) الواي فاي

![](_page_47_Picture_0.jpeg)

دليل المستخدم والتركيب

 $\blacklozenge$ 

![](_page_47_Picture_3.jpeg)

#### <span id="page-47-0"></span>**تمكين \ تعطيل شبكة الواي فاي**

في هذه الصفحة، يمكنك عرض شبكة الواي فاي التي يتصل بها الجهاز وتعطيل االتصال إذا لزم األمر.

![](_page_47_Figure_6.jpeg)

ملحوظة: لفصل شبكة الواي فاي عن الجهاز، يجب **[إعادة ضبط](#page-49-0)** الجهاز باتباع اإلجراء المناسب.

دليل المستخدم والتركيب

#### <span id="page-48-0"></span>**إعادة ضبط شبكة الواي فاي**

في هذا القسم، يمكنك تغيير شبكة الواي فاي التي يتصل بها الجهاز أو كلمة مرور الشبكة.

![](_page_48_Figure_4.jpeg)

 $\blacklozenge$ 

**ملحوظة:** إذا لم يكتمل اإلجراء، بعد بضع ثوان يتم استعادة االتصال.

![](_page_49_Picture_0.jpeg)

دليل المستخدم والتركيب

 $\blacklozenge$ 

#### <span id="page-49-0"></span>**إعادة ضبط الجهاز**

يمكن استخدام هذه الصفحة إلعادة ضبط الجهاز.

![](_page_49_Picture_5.jpeg)

**ملحوظة:** سيتم حذف جميع البيانات المتعلقة بالحسابات المرتبطة واتصال الواي فاي.

دليل المستخدم والتركيب

#### <span id="page-50-0"></span>**معلومات الجهاز**

.<br>من وضع الاستعداد. اضغط على عصا التحكم لتنشيط الشاشة واختر الصفحة المقابلة.

![](_page_50_Figure_4.jpeg)

![](_page_50_Figure_5.jpeg)

 $\blacklozenge$ 

<span id="page-51-0"></span>![](_page_51_Picture_0.jpeg)

دليل المستخدم والتركيب

 $\blacklozenge$ 

#### **تعديالت إعدادات الصوت \ الفيديو )الوظيفة غير متاحة لكاميرات فيديو NETATMO)**

أثناء الاتصال بوحدة داخلية أو لوحة مدخل أو عند استخدام وظيفة Call home مع تطبيق Home + Security. يمكن تعديل مستوى صوت السماعة و - في حالة اتصال الفيديو - لون الصورة وتباينها ودرجة سطوعها.

![](_page_51_Picture_5.jpeg)

![](_page_51_Picture_221.jpeg)

دليل المستخدم والتركيب

![](_page_52_Picture_2.jpeg)

دليل المستخدم والتركيب

![](_page_53_Picture_2.jpeg)

**اإلعدادات**

**قائمة اإلعدادات**

![](_page_53_Picture_5.jpeg)

دليل المستخدم والتركيب

#### <span id="page-54-1"></span><span id="page-54-0"></span>**تمكين \ تعطيل صوت المفتاح**

تعمل هذه الوظيفة على تمكين \ تعطيل إشارة التنبيه عند الضغط على المفاتيح. يتم تعطيل الوظيفة بشكل افتراضي، لتمكينها اتبع اإلجراء التالي:

من وضع االستعداد، اضغط إلى األسفل على عصا التحكم **لمدة 5 ثواني** للوصول إلى القائمة المتقدمة واختيار الصفحة المقابلة.

 $\blacklozenge$ 

![](_page_54_Picture_5.jpeg)

**ربط نغمة رنين بحدث )مكالمة(**

يمكن استخدام هذه الصفحة لتعديل النغمات المرتبطة بأنواع المكالمات المختلفة.يتم تعيين نغمات الرنين التي يتم تشغيلها للمكالمات من EP التي تم تهيئتها باستخدام 2 = S و 3 = S افتراضيًا ولا يمكن تغييرها (تحقق من تهيئة لوحة المدخل مع القائم بالتثبيت الخاص بك).

من وضع االستعداد، **اضغط إلى األسفل على عصا التحكم لمدة 5 ثواني** للوصول إلى القائمة المتقدمة واختيار الصفحة المقابلة.

![](_page_54_Figure_9.jpeg)

![](_page_55_Picture_0.jpeg)

دليل المستخدم والتركيب

 $\blacktriangle$ 

![](_page_55_Picture_228.jpeg)

![](_page_55_Figure_4.jpeg)

دليل المستخدم والتركيب

**االستخدام عن بعد**

#### **Home+Security بتطبيق Classe100 X16E إقران**

.المجاني Home + Security تطبيق باستخدام Classe100 X16E with Netatmo بين الدمج يمكنك

بعد التسجيل والمصادقة، يجب أن تقوم باالقتران مع الجهاز؛ في هذه المرحلة، يمكنك:

– الرد على مكالمة البواب اآللي من الوحدات الخارجية؛

- اتصل بالمنزل (قم بإجراء مكالمة إلى Classe100 X16E with Netatmo) ؛

- عرض الصور القادمة من الوحدات الخارجية ومن الكاميرات التلفزيونية؛

- فتح قفل الوحدات الخارجية؛

![](_page_56_Picture_10.jpeg)

لتنزيل تطبيق Home + Security (لأجهزة iOS من App Store، ولأجهزة Android من متجر Play store). امسح رمز االستجابة السريعة باستخدام هاتفك الذكي:

![](_page_56_Picture_12.jpeg)

![](_page_56_Picture_13.jpeg)

![](_page_56_Picture_14.jpeg)

![](_page_56_Picture_15.jpeg)

لتتمكن من التحكم في هذه الوظائف عن بُعد، يجب عليك أوًل تنزيل تطبيق Security + Home من المتاجر )ألجهزة iOS ®من App Store. لأجهزة Android® من متجر Play Store).

![](_page_56_Picture_17.jpeg)

ا. فم بتشغيل التطبيق على هاتفك الذكـي لقراءة رموز الاستجابة السريعة ثم امسـح رمز الاستجابة السريعة ضوئيًا. أو ابحث عن تطبيق Home + Security في المتاجر.

.2 بعد تنزيل التطبيق، المس لفتحه.

![](_page_57_Picture_0.jpeg)

دليل المستخدم والتركيب

 $\blacklozenge$ 

![](_page_57_Picture_354.jpeg)

.3 المس لتسجيل الدخول على تطبيق Security + Home( بعد التسجيل ً مسبقا(.

.4 أدخل بيانات اعتماد تطبيق Security + Home.

.5 المس للمتابعة.

في هذه المرحلة٬ سيعرض لك النظام مقطعًا تعليميًا لمساعدتك على إقرانه بجهازك.

ملاحظة: قبل بدء الاقتران. تأكد من أن الجهاز متصل بشبكة LAN متصلة بالإنترنت.

.6 المس لتحديد الجهاز.

![](_page_57_Picture_10.jpeg)

.7 المس لبدء إجراء االقتران

ملاحظة: إذا تمت مقاطعة إجراء الاقتران قبل اكتماله، فمن الضروري إعادة ضبط Classe100 X16E باستخدام الإجراء المناسب.

.8 المس للمتابعة، اآلن عليك مسح رمز االستجابة السريعة على الجهاز.

![](_page_58_Figure_1.jpeg)

 $\blacklozenge$ 

.9 من وضع االستعداد، اضغط على عصا التحكم لتنشيط الشاشة.

تظهر هذه الشاشة، مشيرة إلى أنه لم يتم إقران E16X 100Classe ً مطلقا، وستختفي عندما ينجح اإلجراء.

![](_page_58_Figure_4.jpeg)

.10 حرك عصا التحكم ألسفل لتحديد صفحة إعدادات الواي فاي.

دليل المستخدم والتركيب

![](_page_59_Picture_2.jpeg)

![](_page_59_Figure_3.jpeg)

.11 اضغط على عصا التحكم للدخول إلى الصفحة.

![](_page_59_Figure_5.jpeg)

.12 المس لتنشيط شبكة الواي فاي المؤقتة التي تم إنشاؤها بواسطة E16X100C.

![](_page_60_Figure_1.jpeg)

 $\blacklozenge$ 

نظهر هذه الشـاشـة وبعـد بضع ثوانٍ يظهر رمز الاسـتجابـة الـسـريعـة.

![](_page_61_Picture_0.jpeg)

دليل المستخدم والتركيب

![](_page_61_Picture_228.jpeg)

13 . امسح رمز االس تج ابة السر یعة ب اتفك الذكي

╲

![](_page_61_Figure_5.jpeg)

- 14 . ح دد اآلن ش بكة الو اي فاي الم نز لیة لتوص یل E16X100C بها.
	- 15 . المس للتأكيد.
	- .16 ادخل كلمة مرور شبكة الواي-فاي المنزلية.
		- .17 المس للتأكيد.
		- .18 حدد الجهاز المراد إقرانه.

دليل المستخدم والتركيب

يبدأ اآلن تبادل البيانات بين E16X100C والهاتف الذكي؛ قد يستغرق هذا اإلجراء بضع دقائق.تظهر شاشات التأكيد عند اكتمال .<br>الاقتران.

 $\blacklozenge$ 

![](_page_62_Figure_3.jpeg)

.19 المس لإلنهاء.

مالحظة: يمكن ببساطة إلغاء تنشيط اتصال E16X 100Classe بشبكة الواي فاي أو إعادة تعيين شبكة الواي فاي لتغيير كلمة المرور، وذلك من القائمة المحددة اعدادات **[الواي فاي](#page-46-0)**.

![](_page_62_Figure_6.jpeg)

.20 المس للتحكم عن بعد في وظائف الجهاز.

**BTicino SpA Viale Borri, 231 21100 Varese www.bticino.com**